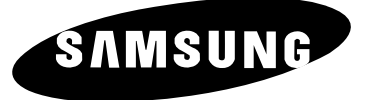

# تلفزيون ملون

تعليمات المالك

◈

الرجاء قراءة هذه التعليمات بعنايه قبل تشغيل الجهاز والاحتفاظ بها كمرجع في المستقبل .

التحكم عن بعد عرض القوائم على الشاشة التمتع باللعب (حسب الموديل) وظيفة الصحيفة المتلفزة (حسب الموديل)

ARB

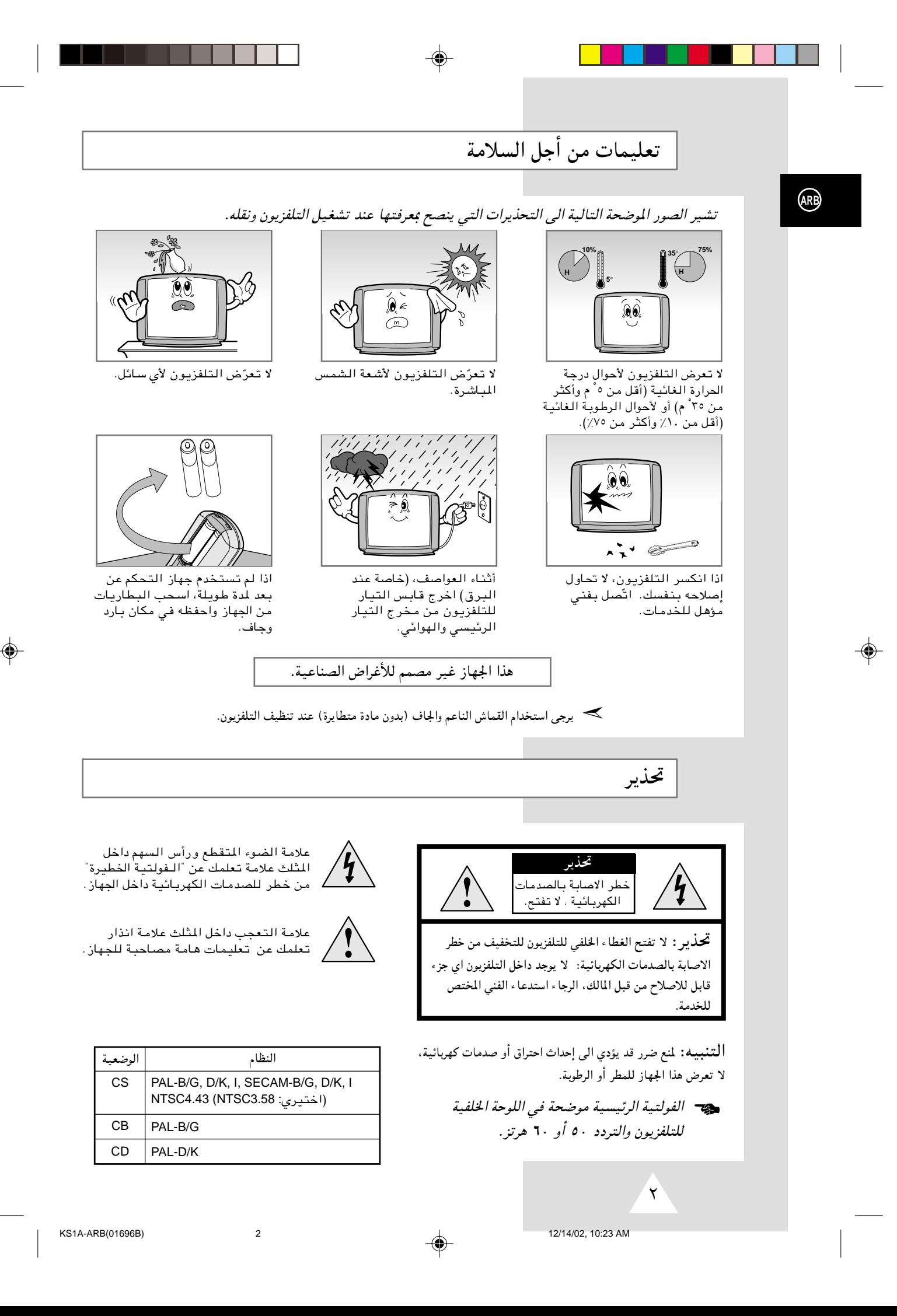

المحتويات

 $\color{red}\blacklozenge$ 

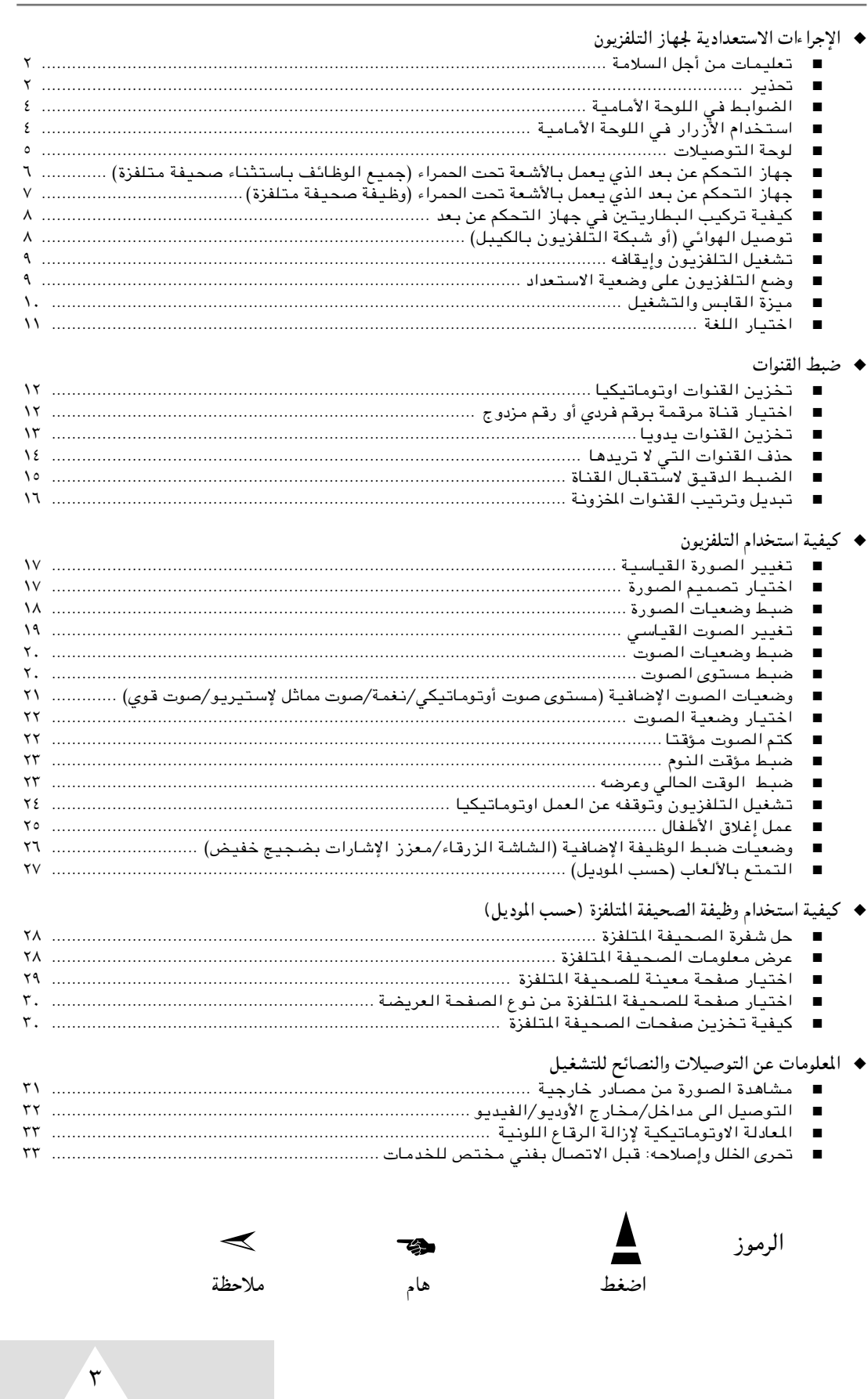

**ARB**

 $\bigoplus$ 

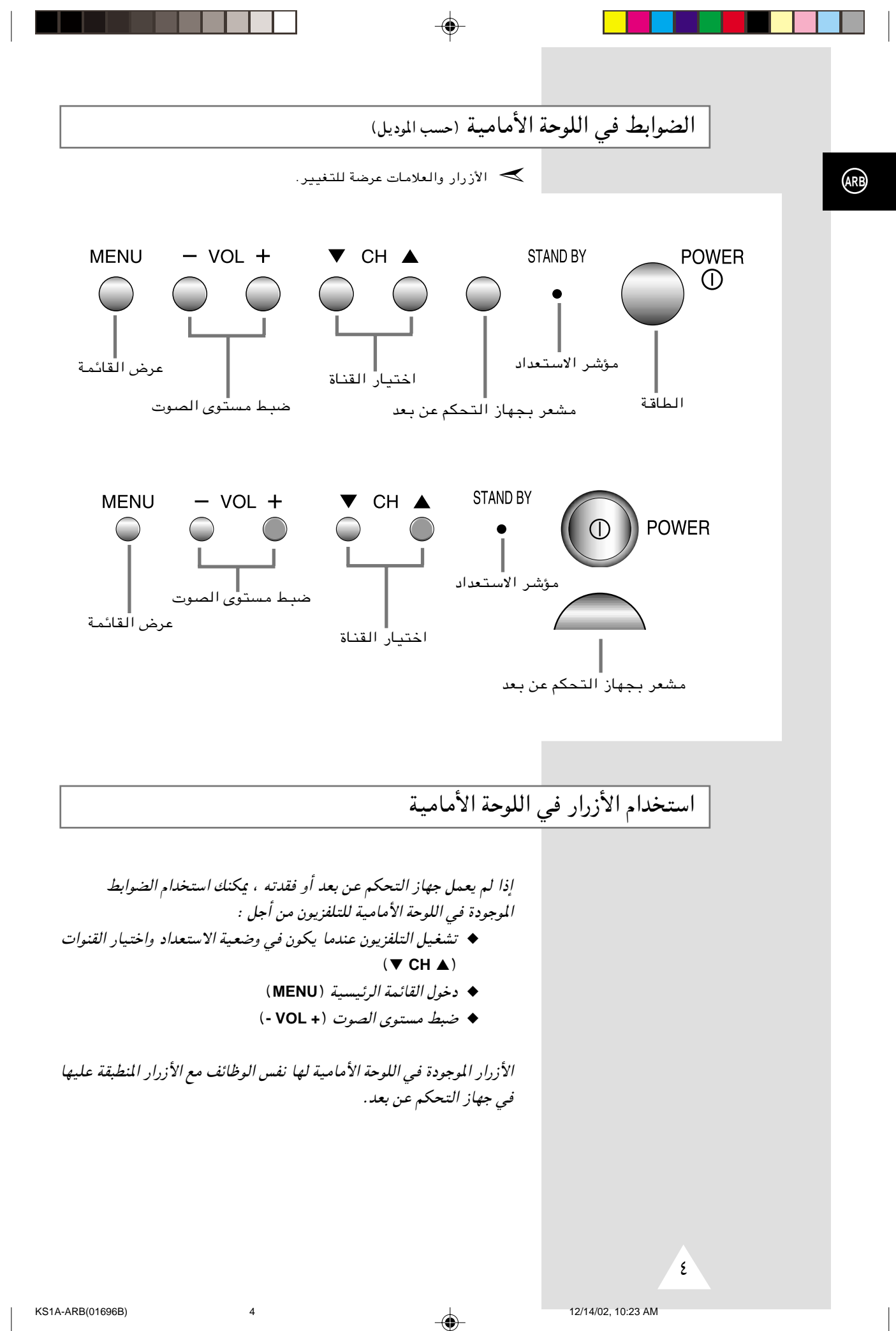

#### لوحة التوصيلات

▶ الترتيبات الحقيقية على التلفزيون قد تختلف حسب الموديل.

#### اللوحة الأمامية (أو الجانبية) للتلفزيون

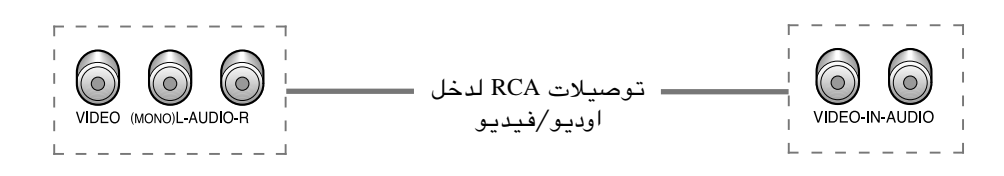

◈

> توصيل سماعة الأذن ( @ ) / سماعة الرأس (( ) ) -<br>بدون إزعاج شخص آخر في الغرفة. .<br>♦ استخدام سماعة الآذن/سمـآعة الرأس على مستوى صوت عالي لمدة طويلة قد يضيب أذنك بـجرح.

اللوحة الخلفية للتلفزيون

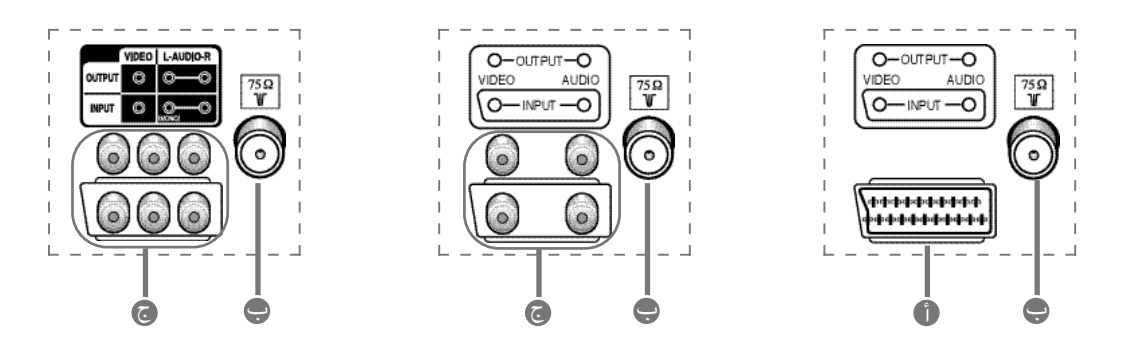

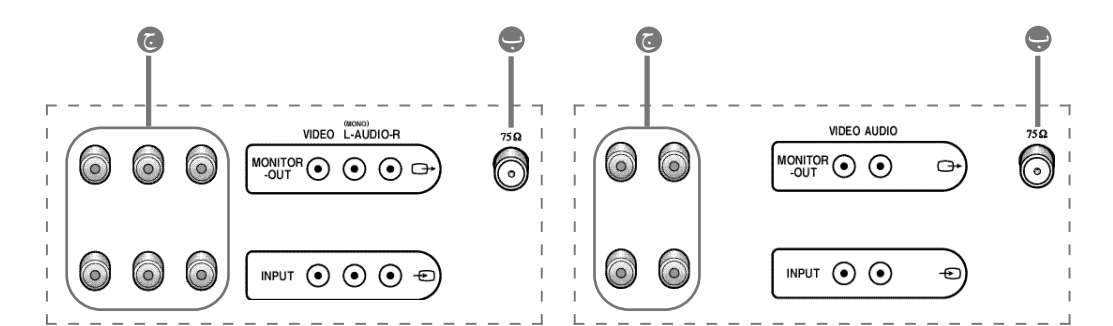

⊕

أ) توصيلات سكارت لدخل/خرج اوديو/فيديو ب) توصيلة مشتركة المور ٧٥ أوم للشبكة بالهوائي/بالكيبل

ج) توصيلاتRCA لدخل/خرج اوديو/فيديو

**ARB** 

 $\circ$ 

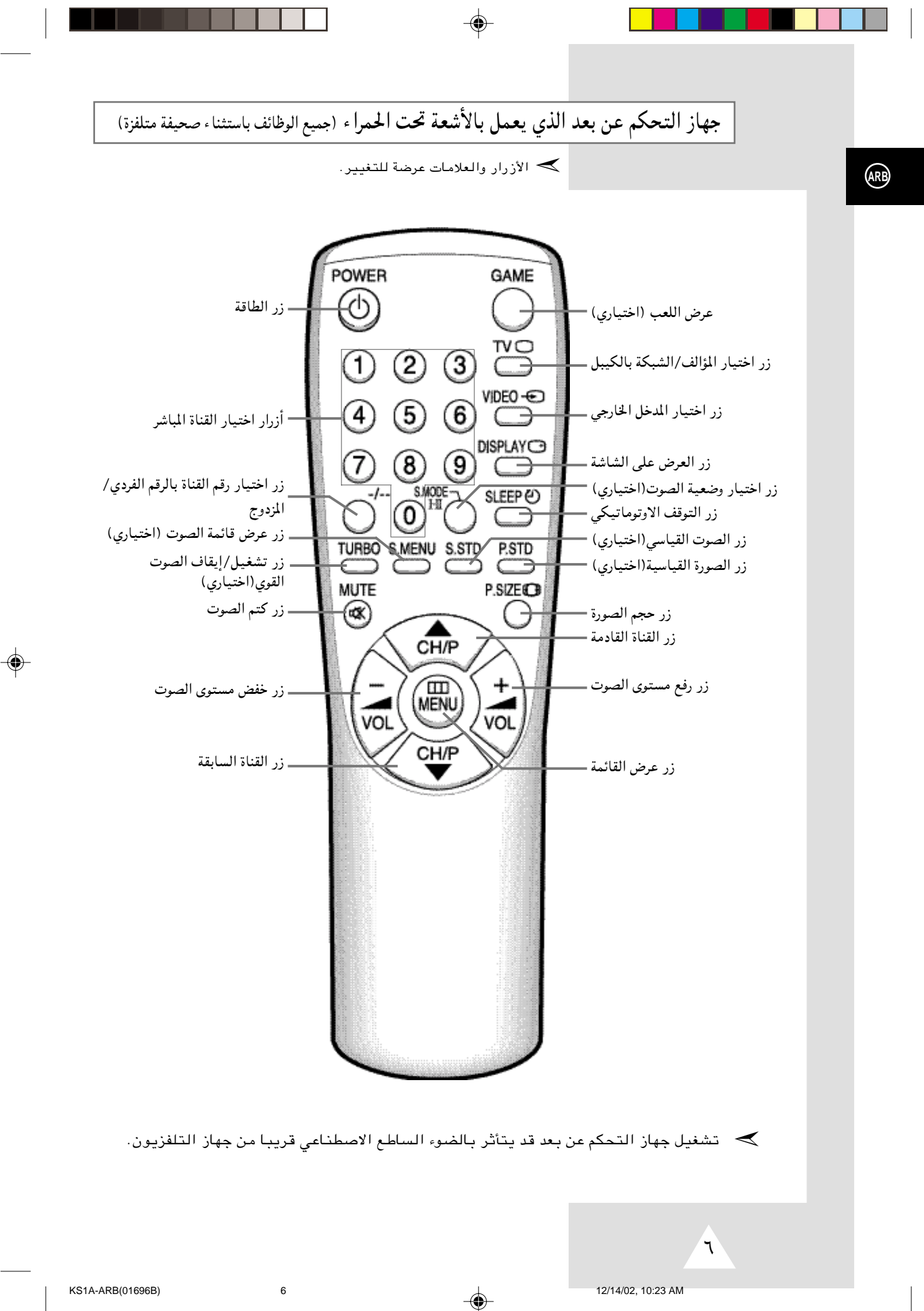

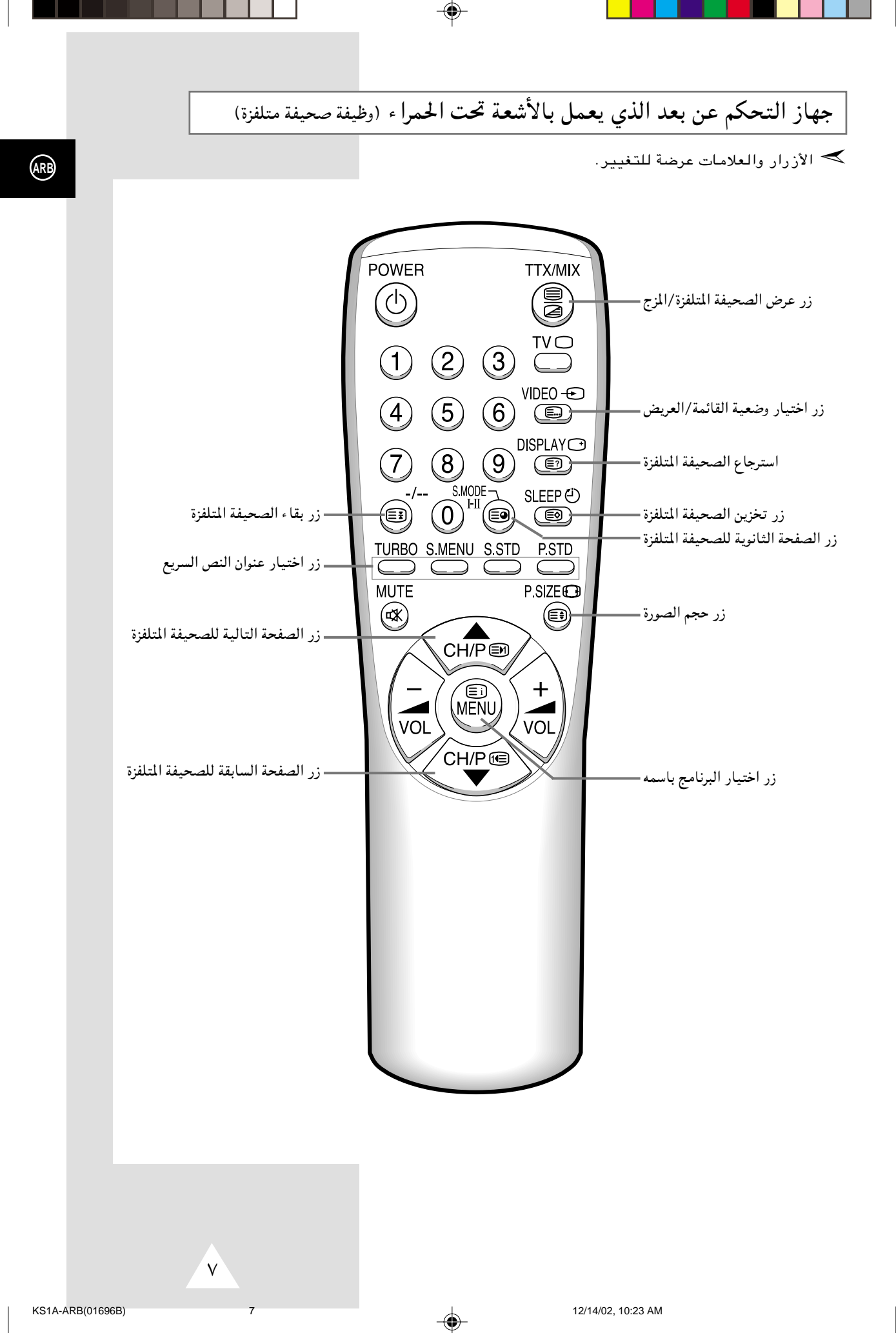

 $\bigoplus$ 

⊕

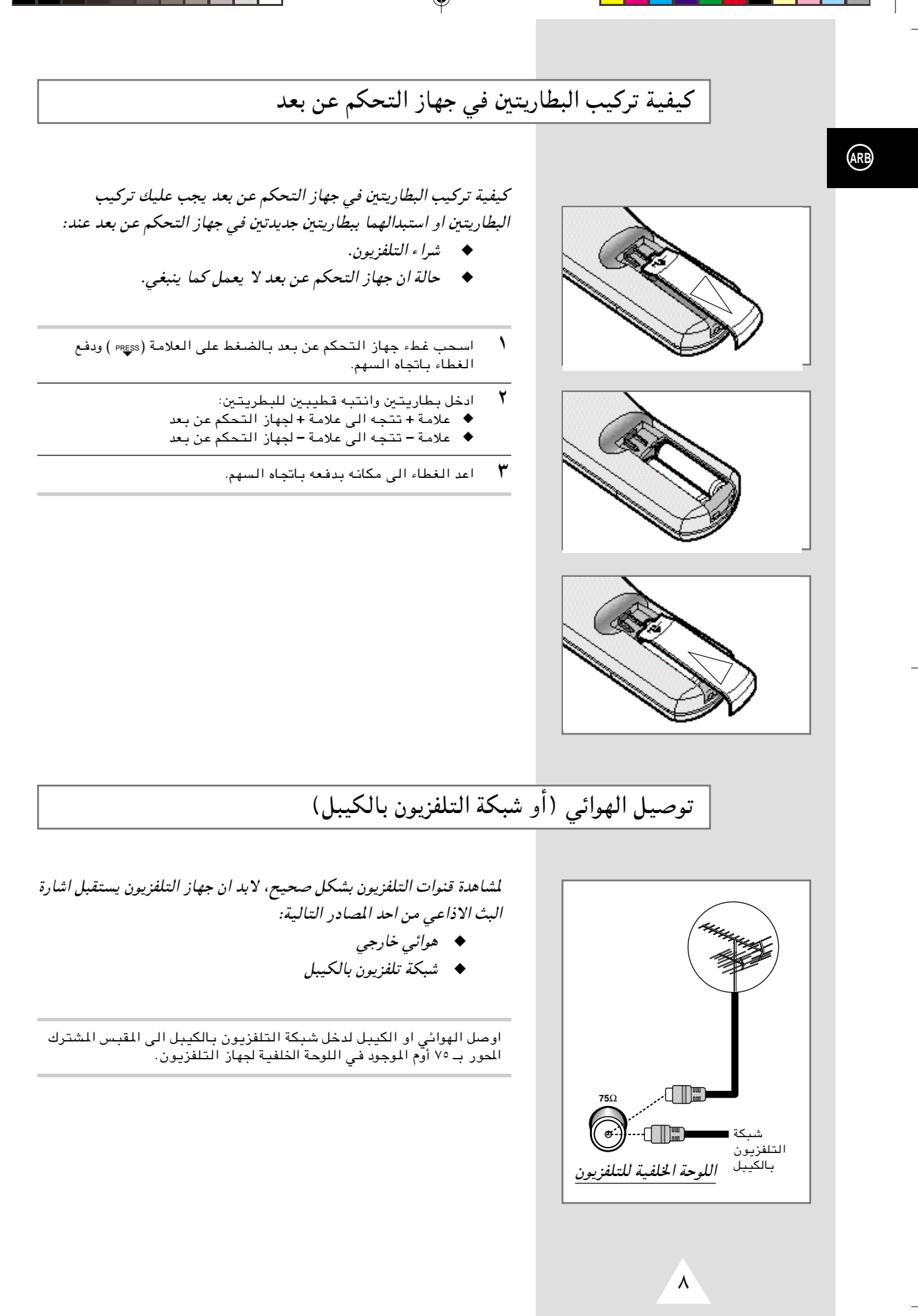

KS1A-ARB(01696B) 8 8 8 12/14/02, 10:23 AM

### تشغيل التلفزيون وإيقافه

#### السلك الرئيسي للتيار الكهربائي مربوط باللوحة الخلفية للتلفزيون.

- $\lambda$ اوصل السلك الرئيسي الى مخرج التيار الجداري المناسب. ܐ الفولتية الرئيسية موضحة في اللوحة الخلفية لجهاز التلفزيون والتردد ٥٠ أو ٦٠ هرتز.
	- ۲ اضغط على زر " ① " (تشغيل/إيقاف) الموجود على اللوحة الأمامية للتلفزيون. النتيجة: عندها يضاء مؤشر الاستعداد على اللوحة الأمامية.
- اضغط على زر POWER(ألطاقة) الموجود على جهاز التحكم عن بعد ٣ لتشغيل التلفزيون. النتيجة: عندها يتم اختيار البرنامج الذي شاهدته أخيرات اوتوماتىكىا.
- ٤ اضغط على زر " ① " (تشغيل/إيقاف)الموجود على اللوحة الأمامية مرة أخْرِي لِإِيقَافَ جِهَارَالتَلْفَرْيِوْنَ عَنْ العَمْلِ.

# وضع التلفزيون على وضعية الاستعداد

يمكنك وضع التلفزيون في وضعية الاستعداد من أجل تقليل:

- ♦ استهلاك الطاقة الكهربائية
	- ♦ بلي أنبوب أشعة الكاثود

يكن استعمال وضعية الاستعداد عندما تريد ايقاف المشاهدة مؤقتا ( مثلا ، اثناء تناول الطعام) .

عاد التلفزيون الى وضعية الاستعداد اوتوماتيكيا عند تشغيله.

- اضغط على زر (ل) POWER (الطاقة) الموجود على جهاز التحكم عن بعد.  $\lambda$ ى روس را سنة بالمسورة من الدين.<br><u>النتيجة</u>: عندها تتلاشى الصورة من الشاشة ويضيء للؤشر الأحمر الموجود على اللوحة الأمامية للتلفزيون.
	- $\mathbf{r}$ لعرض الصورة على الشاشة، اضغط على زر (ل) POWER (الطاقة) الموجود على جهاز التحكم عن بعد مرة اخرى.
	- ▶ لا تترك جهاز التلفزيون في وضعية الاستعداد لمدة طويلة(مثلا، عند غيابك عن البيت أثناء الإجازة). في هذه الحالة، يجب أن توقف التلفزيون عن العمل تماما.

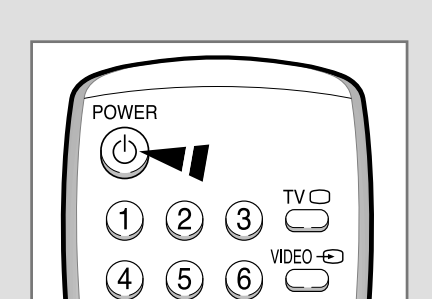

 $\hat{\bullet}$   $\hat{\bullet}$ 

**ARB** 

12/14/02, 10:23 AM

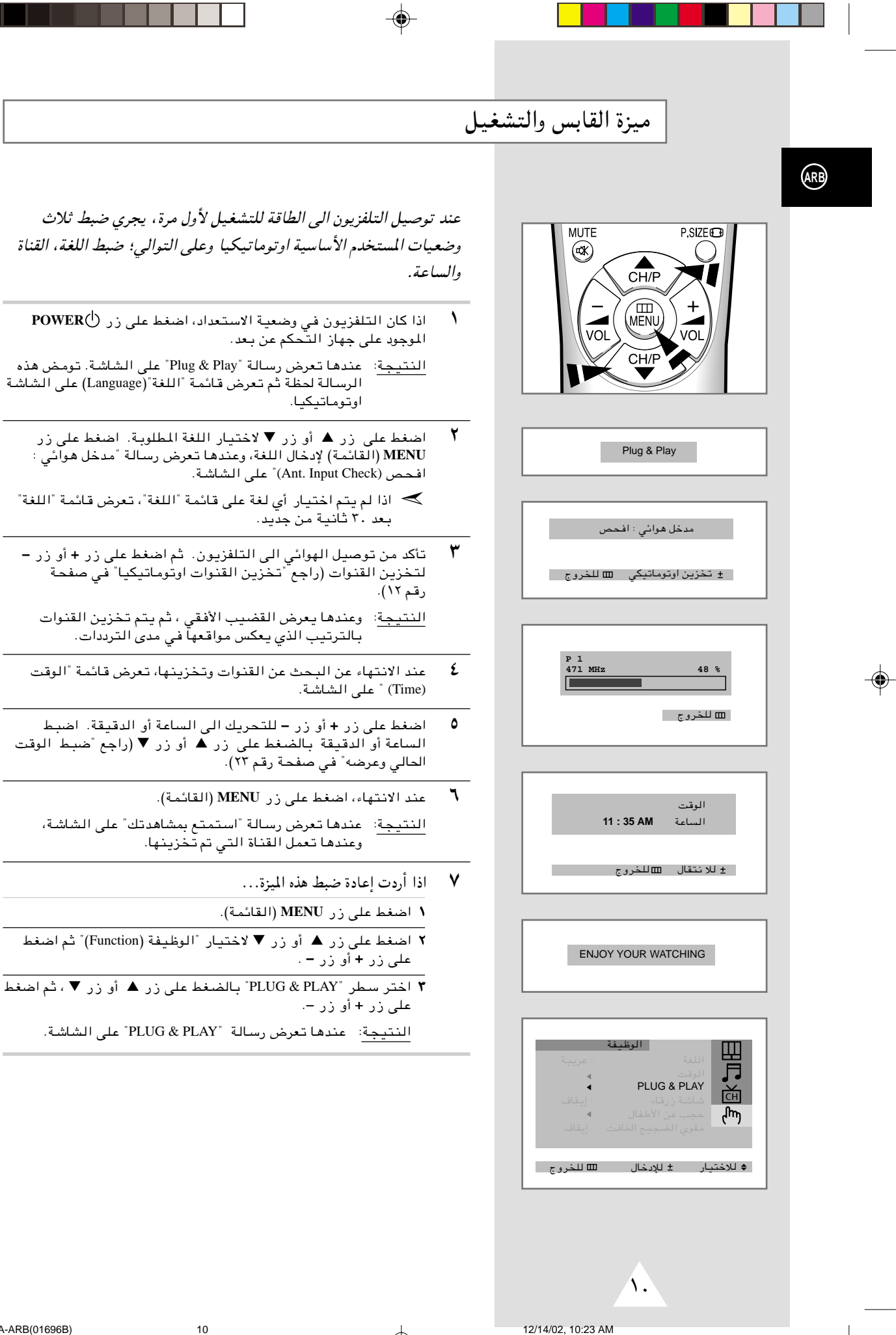

◈

 $\mathbf{I}$ 

. . .

l,

# اختيار اللغة

#### عند تشغيل جهاز التلفزيون لأول مرة, لا بد من اختيار اللغة التي تستخدم لعرض القائمات والمؤشرات.

⊕

- **MENU** (القائمة).
- ٢ اضغط على زر ه أو زر ▼ لاختيار قائمة "الوظيفة (Function)".
	- Æ¢©Language® WGK«¢ —UO²šô **–** —" Ë√ **+** —" vKŽ jG{« ٣
- £ دختر لغة معينة بالضغط على زر ▲ أو زر ▼ تكرارا ومرارا.
- **© من**د الانتهاء، اضغط على زر ل∏TV أو اضغط على زر MENU (القائمة) عدة مرات للعودة الى المشاهدة العاديه.

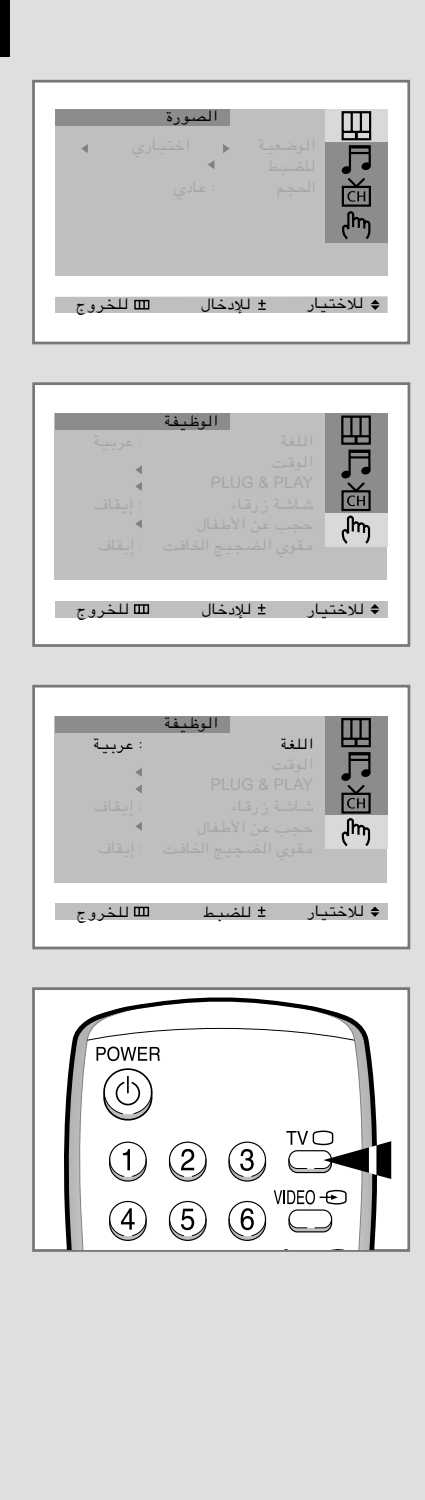

 $\overline{\Lambda}$ 

**ARB**

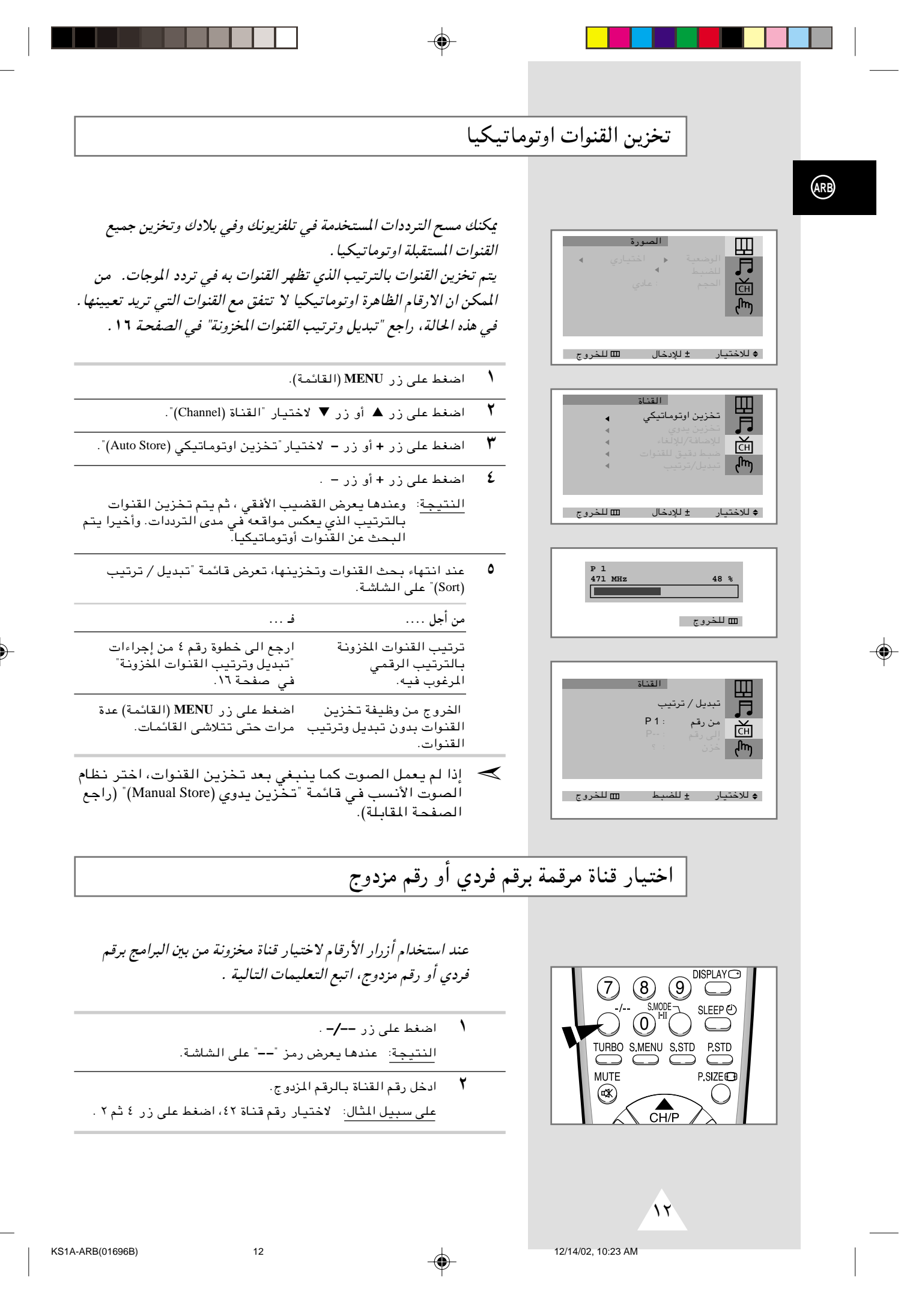

#### تخزين القنوات يدويا

#### عند تخزين القنوات يدويا, يمكنك اختيار:

- ◆ ما اذا كنت تخزن القنوات المستقبلة ام لا
	- ◆ رقم كل قناة تريد تخزينها
	- **MENU** (القائمة).
- jG{«Ë ¢©Channel® …UMI«¢ WLzU —UO²šô ▼ —" Ë√ ▲ —" vKŽ jG{« ٢ على زر + أو زر −.
	- ¢©Manual Store® ÍËb¹ s¹eX𢠗UO²šô ▼ —" Ë√ ▲ —" vKŽ jG{« ٣ واضغط على زر + او زر − .
	- النتيجة: عندها تعرض قائمة تخزين يدوي (Manual Store) ً على الشاشة مع "نظام اللون (Color System)" المختار .
	- گ اضغط على زر + أو زر عدة مرات حتى تصل الى أفضل نوعية من  $\mathcal{L}$  at 11
		- النتيجة: عندها يتم تغيير "نظام اللون (Color System)". (حسب الموديل)
		- $NTSC3.58 \leftrightarrow NTSC4.43 \leftrightarrow SECAM \leftrightarrow PAL \leftrightarrow AUTO$ ➞➞
- $^{\circ}$ فو وضعية عرض "trick (حيلة) htick  $\preceq$ مستخدمة في جهاز فيديو خاص لعرض أشرطة فيديو بـال تم ّتسجيـلها على وضعيـة ان تـي اس سـي.
	- ¢©Sound System® uB« ÂUE½¢ —UO²šô ▼ —" Ë√ ▲ —" vKŽ jG{« ٥ واضغط على زر + أو زر – عدة مرات حتى تصل الى أفضل نوعية من الصوت.
		- النتيجة: عندها يتم تغيير "نظام الصوت (Sound System)". (حسب المويط)
			- $M \leftrightarrow I \leftrightarrow D/K \leftrightarrow B/G$ ➞➞
		- ≶ إذا لم يعمل الصوت كما ينبغي بعد تخزين اُلقنوات، اختر نظام الصوت الْأنسب.
	- ▼ للبدء بالبحث، اختر "للبحث (Search)" ثم اضغط على زر + أو زر − . ا<u>لنتيجه</u>: عندنا يمسح المؤالف مدى الترددات حتى تعرض أول قناة أو القناة المختارة على الشاشه.
	- Æ ¢©Prog. No.® Z9U½d³« r—¢ d²š« ¨…UMI« vKŽ Z9U½dÐ r— hOBX² ٧ اضغط على رر + أو رر − حتى تجد الرقم الصحيح.
		- ん لتخزين القناة ورقم البرنامج ، اختر تخزن (Store)" واضغط على .<br>زر + أو زر —
			- النتيجة: عندها يعرض "OK" على الشاشة.
			- ÆW½ËeX9 …UM qJ ∏ v²ŠË ∂ r— «uD)« —d!Ò ٩
		- ـ المند انتهاء تخزين القنوات اليدوى، اضغط على زر TVO أو زر ÆW¹œUF« …b¼UA\*« v« …œuFK «d9 …bŽ ©WLzUI«® **MENU**

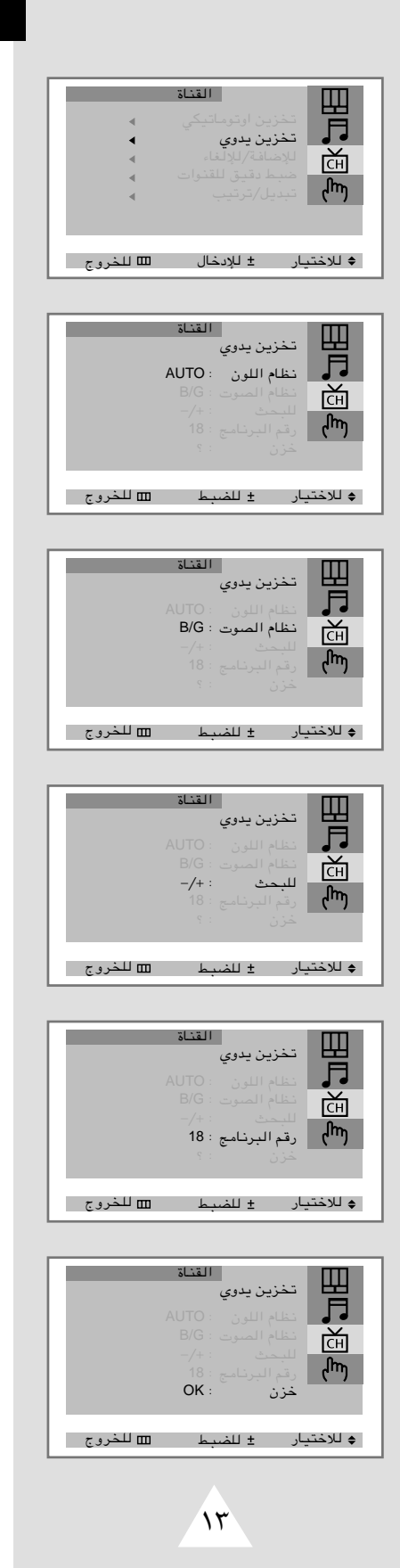

**ARB**

KS1A-ARB(01696B) 13 12/14/02, 10:24 AM

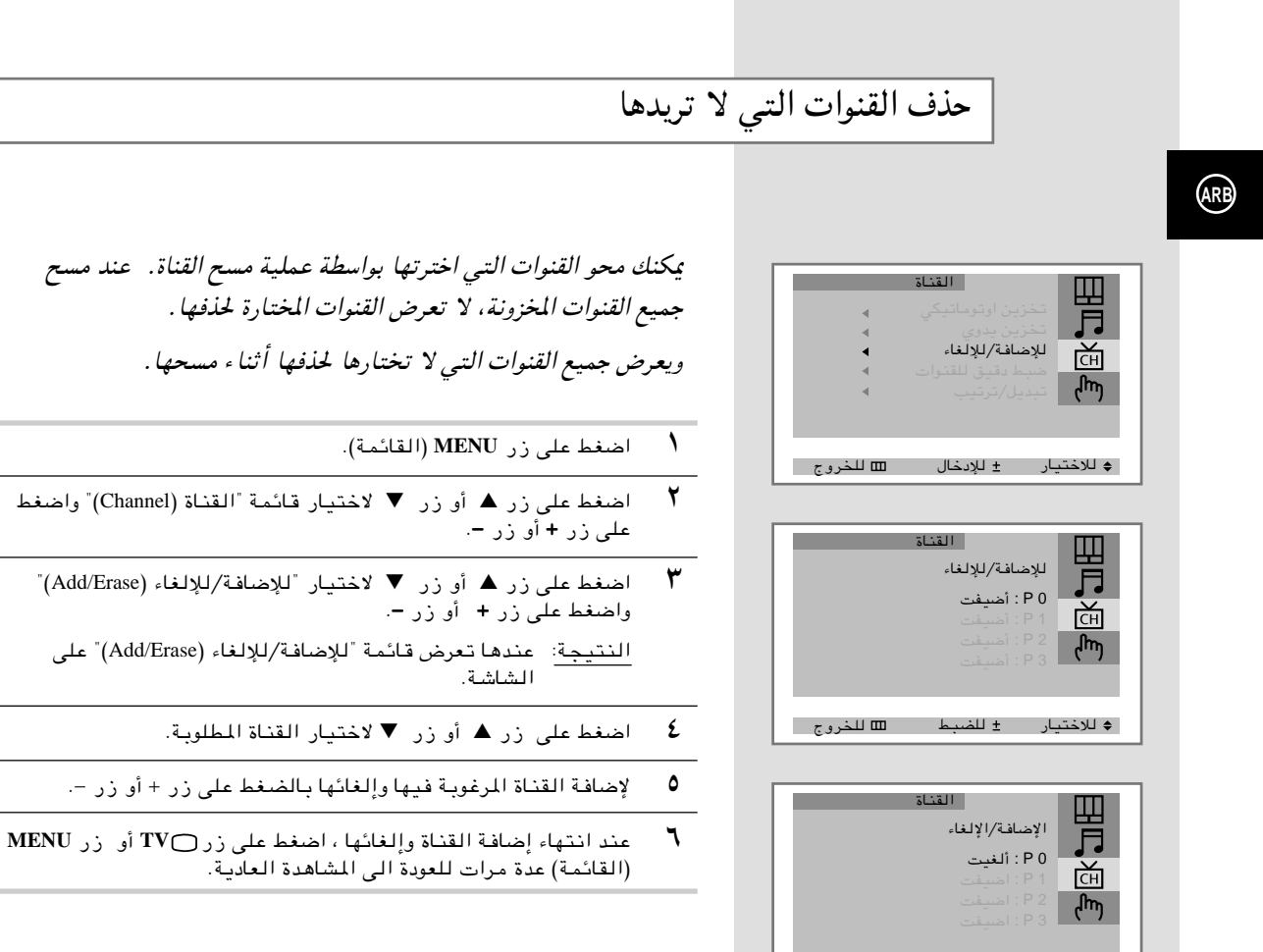

⊕

 $\frac{1}{2}$ 

ÃËdXK j³CK —UO²šö

الضبط الدقيق لاستقبال القناة اذا استقبل التلفزيون الصورة الواضحة, ليس من الضروري القيام باالضبط الدقيق للقنوات, لان مؤالفة القنوات تتم اوتوماتيكيا اثناء عملية البحث عن القنوات وتخزينها. ولكن اذا كانت اشارة البث الاذاعي ضعيفة أو مشوشة, يجب عليك مؤالفة القنوات الدقيقة يدويا. **MENU** (القائمة).

- jG{«Ë ¢©Channel® …UMI«¢ WLzU —UO²šô ▼ —" Ë√ ▲ —" vKŽ jG{« ٢ على زر + او زر −.
- $\blacktriangledown$ Fine Tune) الضغط على زر ▲ أو زر ▼ لاختيار تضبط دقيق للقنوات (Fine Tune) على الشَاشَـةُ واضغطَ عَلَى زَرِ + أَوْ زَرٍ −.
- النتيجة: عندها تعرض قائمة "ضبط دقيق للقنوات" بـ "اضبط" المختارة.
	- ٤ من أجل ... اضغط على ...

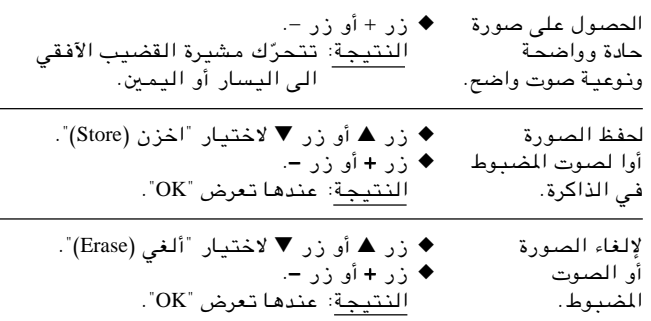

©WLzUI«® **MENU** —" vKŽ jG{« Ë√ **TV** —" vKŽ jG{« ¨¡UN²½ô« bMŽ ٥ عدة مرات للعودة الى المشاهدة العادية.

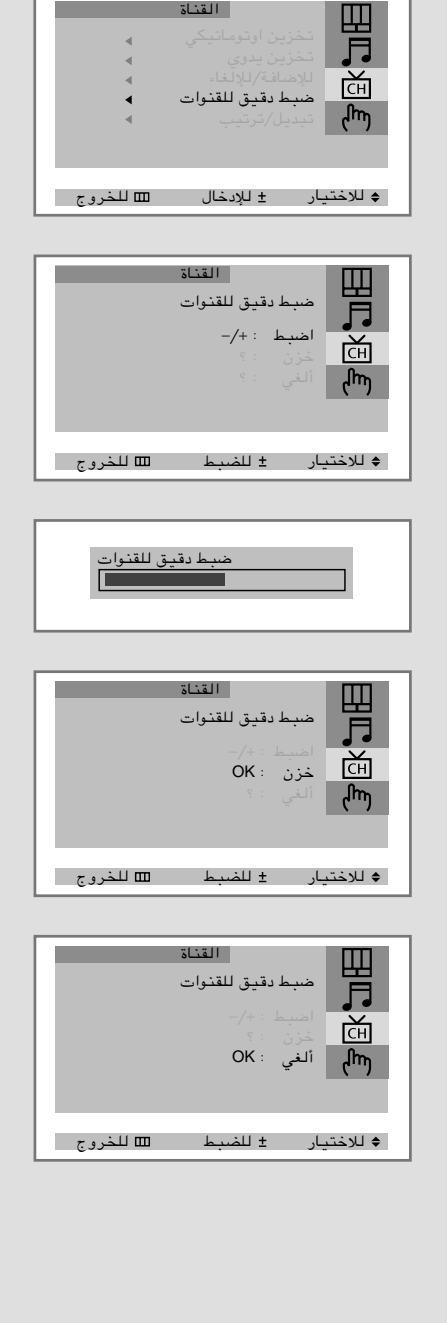

القناة

 $\sqrt{2}$ 

**ARB**

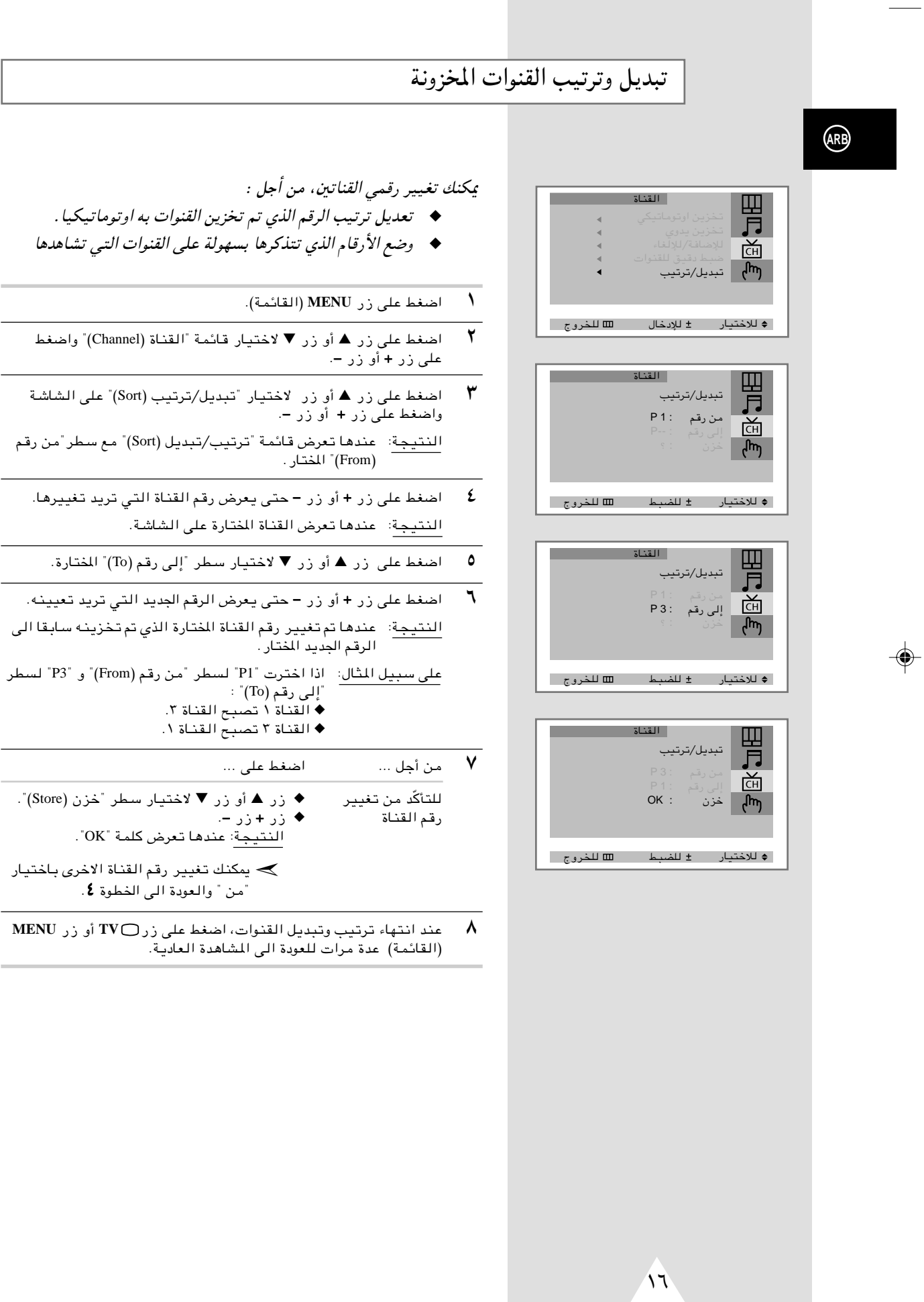

⊕

تغيير الصورة القياسية

يمكنك اختيار نوع الصورة المنطبقة على لمتطلباتك عند المشاهدة انطباقا أفضل. تأثيرات الصورة التالية مستخدمة بالترتيب المحدد :

- ◆ اختياري,نموذ جي, الرياضات, طبيعي, ناعم
- **MENU** (القائمة). **MENU** (القائمة) النتيجة: عندها تعرض قائمة "الصورة (Picture)".
- ظيفط على زر + أو زر − لاختيار "الوضعية". النتيجة: عندها يتم اختيار قائمة "الوضعية (Mode)".
	- $\bullet$  + لختر الوضعية المفضلة لك بالضغط على زر + أو زر −.
- **£** مند الاقتناع بالوضعيات المضبوطة، اضغط على زر ل TV أو زر MENU .<br>(القائمة) عدة مرات للعودة الى المشاهدة العادية)
	- يمكنك اختيار تأثيرات الصورة المطلوبة بالضغط على زر *"STD.P"* ➣(الصورة القياسية) فقط الموجودة في جهاز التحكم عن بعد.

اختيار تصميم الصورة (حسب الموديل)

يمكنك اختيار تصميم الصورة (حسب موديل) الأنسب لمتطلبات المشاهدة لك . تستخدم تصاميم الصورة التالية بالترتيب:

- ◆ عادي *(Normal(*
	- ◆ تكبير *(Zoom(*
- ◆ *16:9* (اختياري)
- **MENU** (القائمة). **MENU** (القائمة) النتيجة: عندها تعرض قائمة "الصورة (Picture)" على الشاشة.
	- $\mathcal{F}$  اضغط على زر + أو زر -.
	- ۳ فضغط على زر ه أو زر ▼ لاختيار "الحجم (Size)".
	- **٤** اختر الوضعية المفضلة لك بالضغط على زر + أو زر −.
- ©WLzUI«® **MENU** —" vKŽ jG{« ¨Ë√ **TV** —" vKŽ jG{« ¨¡UN²½ô« bMŽ ٥ تكرارا ومرارا للعودة الى المشاهدة العاديه.
- يمكنك اختيار تصميم الصورة المطلوب بالضغط على زر " *SIZE.P*" ➣(حجم الصورة) فقط الموجودة في جهاز التحكم عن بعد.

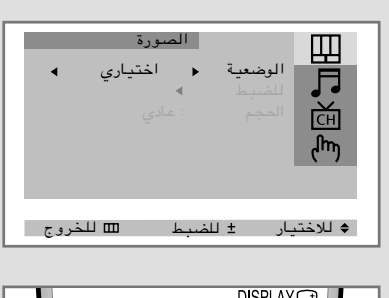

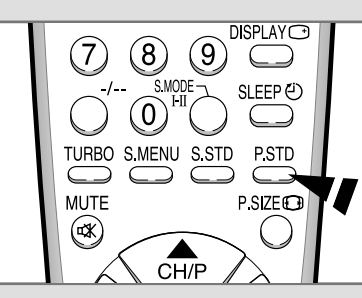

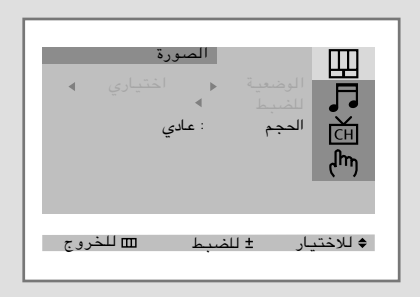

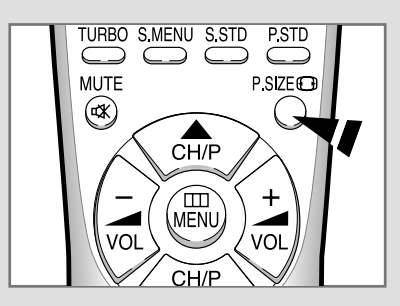

 $\vee$ 

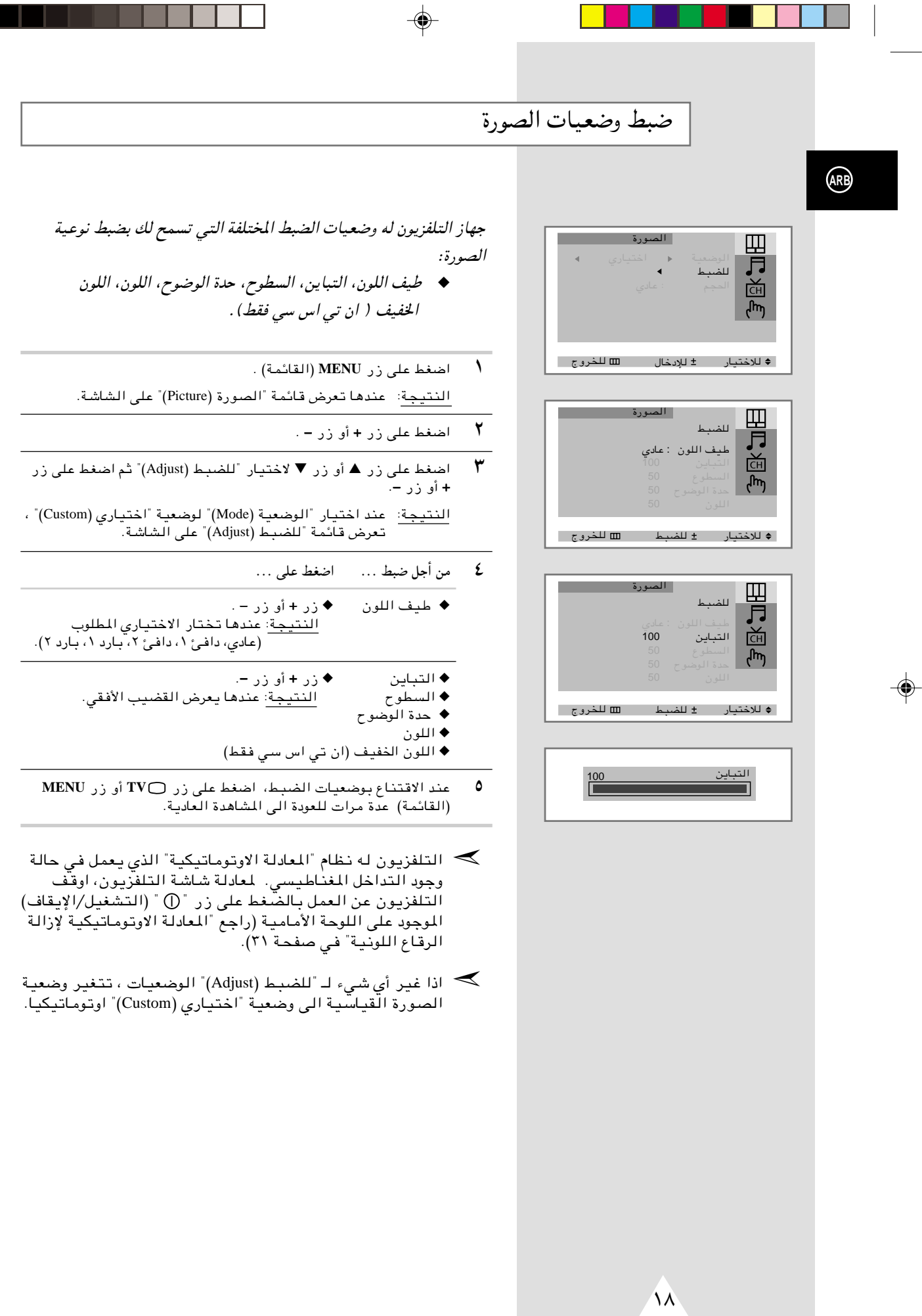

 $\clubsuit$ 

ш

 $\bigoplus$ 

 $18$ 

. . . . . .

×

## تغيير الصوت القياسي(حسب الموديل)

يمكنك استخدام جهاز التحكم عن بعد لاختيار نوع التأثيرات الخاصة من الصوت عند مشاهدة البث الإذاعي. تأثيرات الصوت التالية تستخدم بالترتيب التالي:

◈

- ◆ اختياري, نموذ جي, موسيقي, سينمائي, خطابي.
	- **MENU** (القائمة). و MENU (القائمة)
- —" vKŽ jG{«Ë ¢©Sound® uB«¢ —UO²šô ▼ —" Ë√ ▲ —" vKŽ jG{« ٢ + أو زر −.
	- النتيجة: عندها يتم اختيار قائمة "الوضعية (Mode)".
	- ظ لختر الوضعية المفضلة لك بالضغط على زر + أو زر −.
- **MENU** —" Ë√ **TV** —" vKŽ jG{« ¨j³C« UOF{uÐ ŸUM²ô« bMŽ ٤ (القائمه) عدة مرات للعودة الى المشاهدة العاديه.
	- يمكنك اختيار تأثيرات الصوت المطلوبة بالضغط على زر "*STD.S*" ➣(الصوت القياسي) فقط في جهاز التحكم عن بعد.

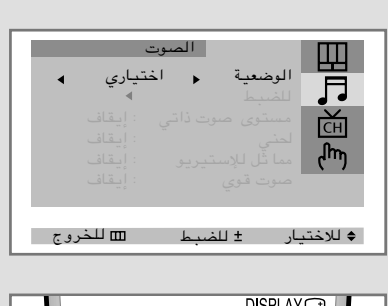

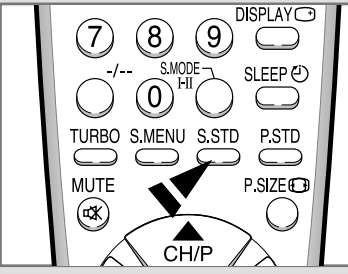

**ARB**

 $\sqrt{9}$ 

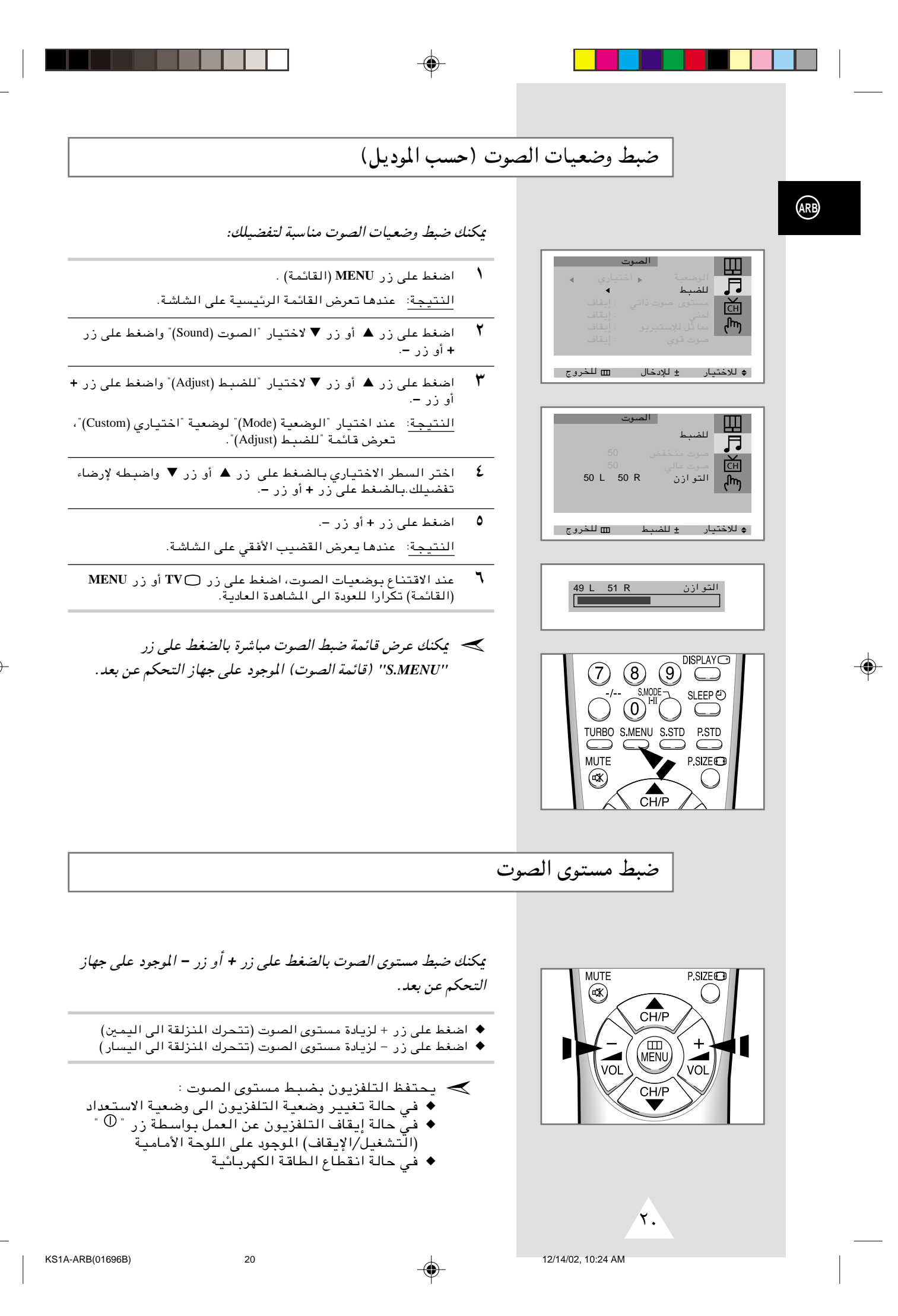

### وضعيات الصوت الاضافية(حسب الموديل)

يكنك ضبط وضعيات الصوت مناسبة لتفضيلك:

- ♦ مستوى صوت ذاتى كل محطة بث إذاعى له حالة إشارتها ، وليس من السهولة أن تضبط مستوى الصوت كلما غيرت القناة. يفضل "مستوى صوت ذاتى" يمكنك اوتوماتيكيا ضبط مستوى الصوت للقناة المرغوبة من خلال خفض الصوت في حالة أن تضمين الإشارة مرتفع أو رفع الصوت في حالة أنَّ تضمين الإشارة منخفض.
	- $\overline{\phantom{a}}$  +  $\overline{\phantom{a}}$ يمكنك الاستماع الى لحن الصوت الواضح عند تشغيل التلفزيون أو اِبقافه.
- ♦ مما ثل للإستيريو وظيفة "مما ثل للإستيريو" تحوّل إشارة صوت أحادي الى قَانتين متطابقتين يسرى وسمنى.<br>عند ضبط "تشغيل" أو "إيقاف" "الصوت المماثل لاستيريو"، الأوضاع تنطبق على تأثيرات الصوت مثل قياسي، موسيقي، سينمائي وكلامي.
- ♦ صوت قوي يمكنك الاستمتاع بالصوت الأكثر روعا وقوة عند مشاهدة قناة موسيقية، سينمائية أو أخرى. وضعية "صوت القوي" مناسبة لتقوية الصوت من الطبقة الأعلى والطبقة الأسفل (وفيها التأثيرات الأخرى).
	- $\lambda$ اضغط على زر MENU (القائمة) .
	- ۲ اضغط على زر ▲ أو زر ▼ لاختيار "الصوت (Sound)" واضغط على زر + أو زر –.
- $\mathbf{r}$ من أجل … اضغط على ... زر ▲ أو زر ▼. تغيير شيء اختياري اختيار الشيء الاختياري المطلوب (تشغيل/إيقاف) زر + أو زر -.
	- ٤ عند الاقتناع بوضعيات الصوت، اضغط على زر TVO أو زر MENU (القائمة) تكّرارا للعودة الى المشاهدة العادية.
	- ▶ يكنك اختيار الصوت القوى بالضغط على زر " TURBO" (القوي) فقط في جهاز التحكم عن بعد.

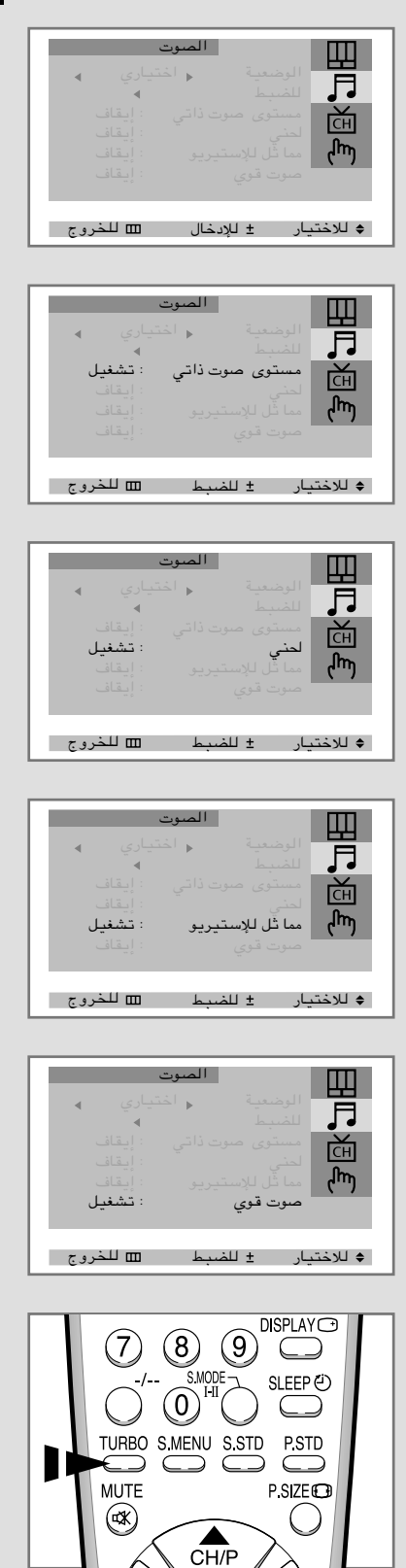

 $\overline{Y}$ 

 $\overline{21}$ 

(ARB)

12/14/02, 10:24 AM

### اختيار وضعية الصوت (حسب الموديل)

يعرض زر *II-I MODE.S*)وضعية الصوت)/ ويضبط العملية وخروج إشارة الصوت. عند تشغيل الجهاز, يتم ضبط الوضعية على الوضعية المسبقة الضبط اوتوماتيكية من بين "المزدوج - ١" أو "استيريو", اعتمادا على إشارة الصوت الحالية.

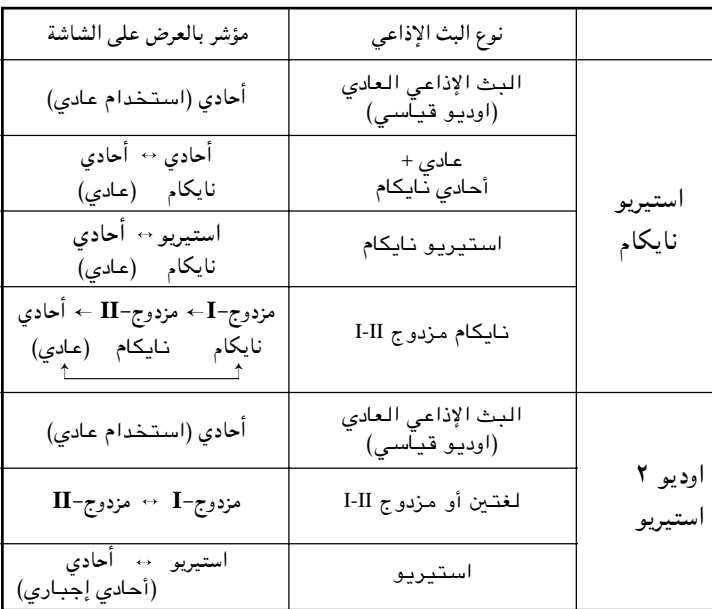

- و اذا كانت إشارة البث الإذاعي ضعيفة، يمكنك الاستماع الى  $\blacklozenge$ الصوت اكتر سهوله في حاله ضبط الوضعيه على الصوت الاحادي" بـاسـتـخدام زرّ S.MODE **I-II** (وضعيـة الصـوت).
- ♦ اذا كانت إشارة الستيريو ضعيفة (أو في حالة صوت الستيريو –الاحادي المنقطعة) وحدث التغير الاوتوماتيكي بين الوضعيتين، اضبط الوضعية على وضعية "الأحادي".
- ♦ عند استقبال صوت "الاحادي" في وضعية الاوديو فيديو، صل قابس الصوت الى مقبس دخل "L (يسار)" على اللوحة . اذا خرج الصوت الأحادي من السماعه اليسرى ، اضغط على زر S.MODE I-II(وضعيةَ الصوت).

كتم الصوت مؤقتا

 $S$  MODE – SLEEP<sup>(j)</sup>  $(0)$ TURBO S.MENU S.STD **P.STD**  $\qquad \qquad \qquad \qquad \qquad \qquad$ **P.SIZECD MUTE**  $\circledast$  $CH/F$ 

≤≤

يمكنك كتم الصوت مؤقتا, على سبيل المثال, اذا أردت كلاما هاتفيا.

- **MUTE ¤ (الكتم)** MUTE **ا**ضغط على زر **4** النتيجة: عندها يكتم الصوت ويعرض رمز تعلى الشاشة.
- سافيا أورد العودة الى الصوت العادي بنفس مستوى الصوت معما كان اضغط على زر MUTE **¤**X (الكتم)ّ مرة اخرى (أو كل من زرى مستوى الصوت).

KS1A-ARB(01696B) 22 12/14/02, 10:24 AM

◈

**ARB**

**DISPLAY**<sup></sup>

**PSTD** 

**P.SIZECD** 

€

 $\subset$ 

 $\subset$ SLEEP <sup>(2)</sup>

 $\circledS$ 

 $\widehat{CH/P}$ 

 $\circled{0}$ 

TURBO SMENU SSTD

 $\bigcirc$ 

 $\left( \begin{array}{c} \end{array} \right)$ 

 $\bigcirc$ 

**MUTE** 

 $\circledast$ 

### ضبط مؤقت النوم

يمكنك اختيار المدة التي تتراوح بين ٣٠ دقيقة و١٨٠ دقيقة بعد تغيير التلفزيون الى وضعية الاستعداد اوتوماتيكيا بواسطة الضغط على زر *" SLEEP*) *"*النوم).

**۱** اضغط على زر  $\mathbb{E}\mathbf{E}\mathbf{P}$  (النوم) الموجود على جهاز التحكم عن بعد. النتيجة: اذا كان مؤقت النوم ... يعرض على الشاشة ... .<br>الوقت المتبقى قبل تغيير التلفزيون الى

-<br>تم ضبطه مسبقا<br>وضعية الاتسعداد. Æ¢·UI¹≈¢ WLKJ« bFÐ tD³{ r²¹ ô

- م<br>اضغط على زر (@SLEEP (النوم) عدة مرات حتى يعرض الوقت المراد ضبطها على فترة (٢٠. ٤٥. ٦٠. ٩٠. ١٢٠. ١٥٠. ١٨٠). النتيجة: يتغير التلفزيون الى وضعية الاستعداد اوتوماتيكيا عند وصول المؤقت الى الوقت صفر .
- س<br>المحمد اللغاء وظيفة مؤقت النوم، اضغط على زر ("ع SLEEP (النوم) عدة مرات حتى تعرض الكلمة "إيقاف" على الشاشة.

### ضبط الوقت الحالي وعرضه (حسب الموديل)

يمكنك ضبط الساعة الموجودة في التلفزيون حيث يعرض الوقت الحالي عند الضغط على زر " *DISPLAY*) "العرض).

يجب عليك ان تضبط الوقت في حالة انك تريد استخدام وظيفة التشغيل/ الإيقاف بالمؤقت الاوتوماتيكي.

- تعمل الساعة المضبوطة من جديد عند الضغط على زر "  $\mathbb C$  " هلاختيار مستلامنا و الخروج " و ليسم (التشغيل/الإيقاف) على اللوحة الأمامية.
	- .<br>اضغط على زر MENU (القائمة).
	- ۲<br>۲ اضغط على زر ▲ أو زر ▼ لاختيار "الوظيفة (Function)" ، واضغط على زر **+** أو زر – .
	- ٣ | اضغط على زر ▲ أو زر ▼ لاختيار "الوقت (Time)" ، واضغط على زر + أو زر النتيجة: عندها تعرض قائمة "الوقت (Time)" على الشاشة مع اختيار سطر "الساعة (Clock)".
		- ٤ من أجل ... اضغط على ... التحريك الى الساعة أو الدقيقة د زر −أو زر +. شبط الساعة أو الدقيقة " فزر **ك** أو زر ▼.
		- **0** مند الانتهاء ، اضغط على زر ITV أو زر MENU (القائمة) تكرارا للعودة الى المشاهدة العادية.
			- ٦ لعرض ... اضغط على زر **DISPLAY**) العرض)... Æ…d9 …UMI« U9uKF9 Æ5ðd9 wU(« Xu«
		- **V** لتلاشي العرض، اضغط على زر ق DISPLAY (العرض) مرة اخرى.

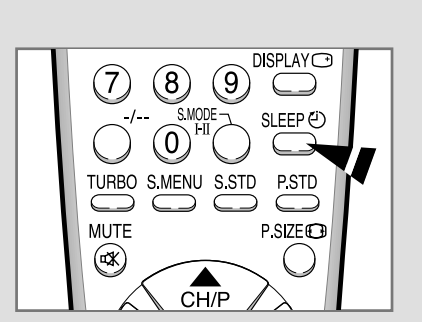

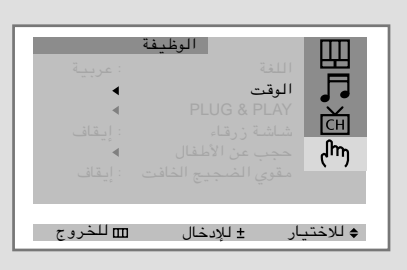

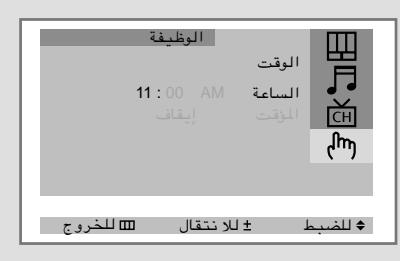

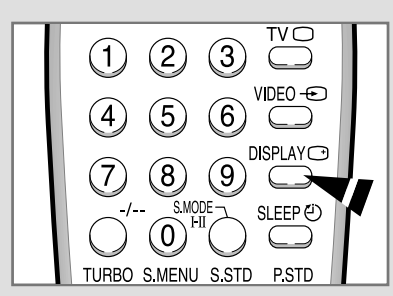

 $\overline{\tau}$ 

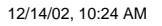

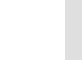

**ARB**

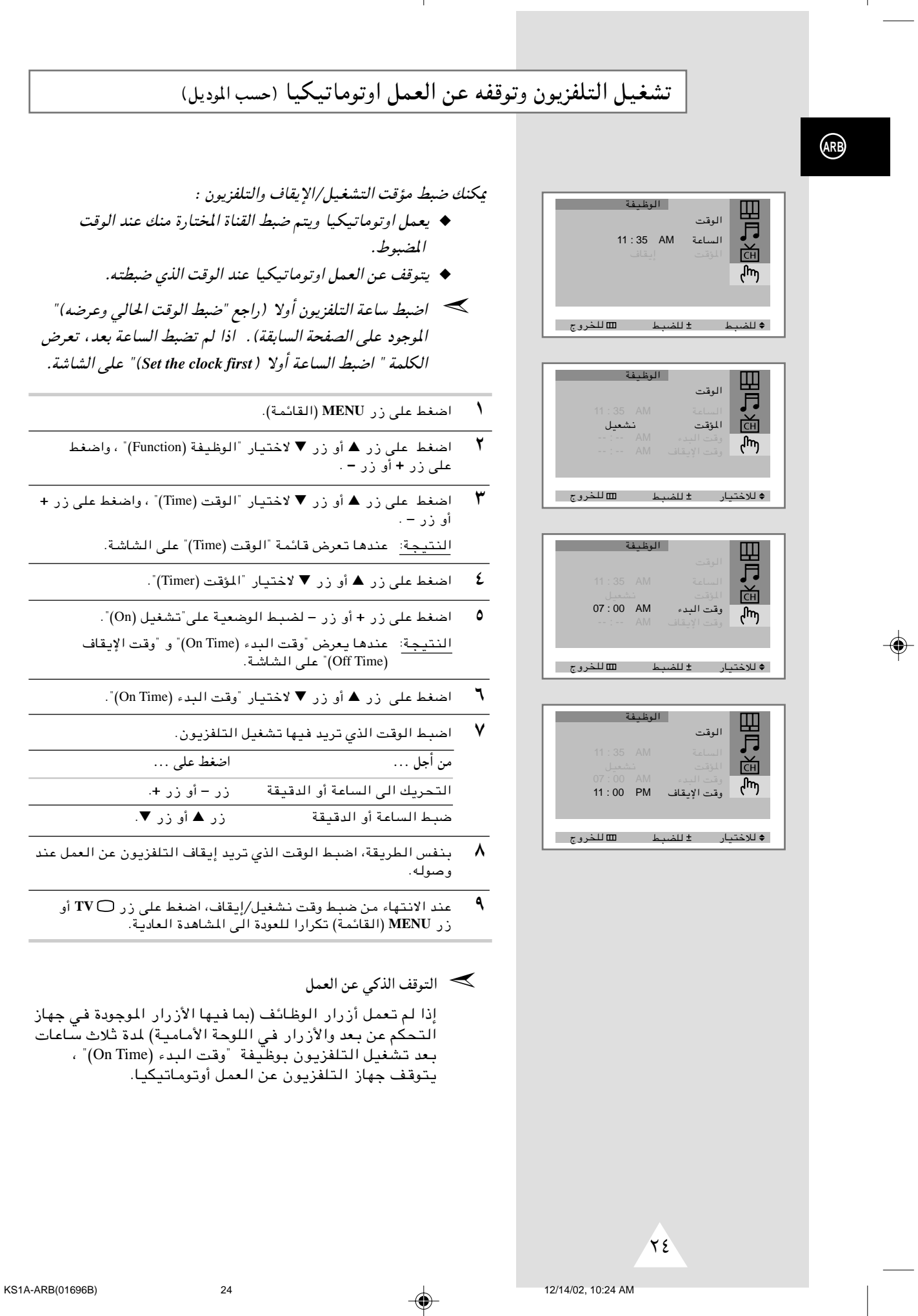

 $\overline{\phantom{a}}$ 

# عمل إغلاق الأطفال (حسب الموديل)

### يمكنك تحديد البرامج بواسطة وظيفة قفل القنوات اخملتارة منك. على سبيل المثال: يمكنك منع الأطفال عن مشاهدة البرامج غير المناسبة لهم.

- **MENU** (القائمة).
- jG{«Ë ¨ ¢©Function® WHOþu«¢ —UO²šô ▼ —" Ë√ ▲ —" vKŽ jG{« ٢ على زر + او زر − .
- ¨¢©Child Lock® ‰UHÞ\_« sŽ V−Š¢ —UO²šô ▼ —" Ë√ ▲ —" vKŽ jG{« ٣ واضغط على زر + أو زر -.
- النتيجة: عندها تعرض قائمة "حجب عن الأطفال (Child Lock)" على ÆWýUA«
- ع أضبط إغلاق الأطفال على وضعية "تشغيل (On)" بالضغط على **زر − أوُ زر +**. ܐ اذا أردت إلغاء قفل قناة، اضبط هذه الوظيفة على "إيقاف (Off)".
- م اضغط على زر ▲ أو زر ▼ لاختيار ترقم البرنامج (Prog.No.)". اختر رقم القناة المغلقة بالضغط على زر − او زر +.
	- vKŽ jG{«Ë Æ¢©Lock® 'öž≈¢ —UO²šô ▼ —" Ë√ ▲ —" vKŽ jG{« ٦ زر <del>–</del> أو زر +. النتيجة: عندها تعرض كلمة "مغلق (Locked)" على الشاشة.
- …œuFK «—«dJð ©WLzUI«® **MENU** —" Ë√ **TV** —" vKŽ jG{« ¨¡UN²½ô« bMŽ ٧ الى المشاهدة العادية.
	- ≫ اذا كانت أي قناة مغلقة، لا يمكنك إدخال قائمة "القناة (Channel)" (وعندها تعرض رسالة تعير مستخدمة" على الشاشة).

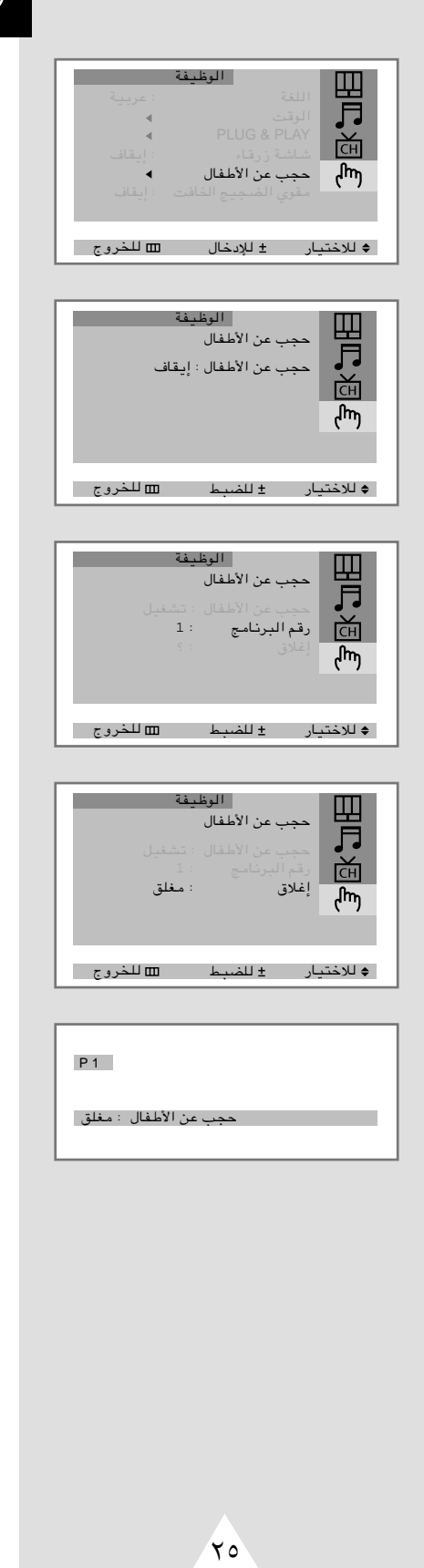

**ARB**

### وضعيات ضبط الوظيفة الاضافية (حسب الموديل)

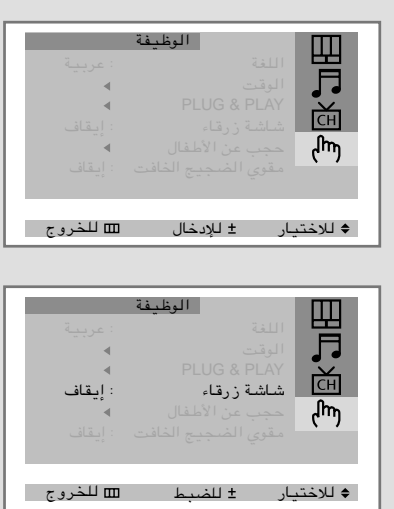

**ARB** 

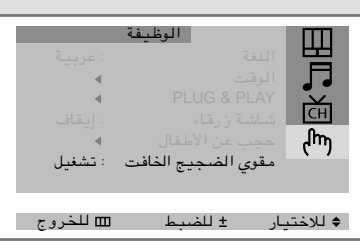

وضعيات الضبط التالية يمكنك ضبطها مناسبة لك.

♦ شاشة الزرقاء

اذا لم يستقبل جهاز التلفزيون أي إشارة أو استقبل الإشارة الضعيفة، يتم تبديل خلفية الصورة بالتشويش بشاشة زرقاء. إذا أردت الاستمرار في مشاهدة الصورة الضعيفة، لا بد من ضبط وضعية "شاشة الّزرقاء" على وضعية "إيقاف".

- ♦ مقوى الضجيج الخافت هذه الوظيفة مفيدة جدا في حالة أن التلفزيون يعمل بالإشارات الضعيفة. وظيَّفة LNA (معزز الإشارات بضجيج .<br>خفيض) تعزز إشـارات التـلفزيون في المنطقة الضعيفة<br>الإشارات وبلا ضجيج. تعمل هذه الوظيفة في حالة الإشارات الضعيفة فقط ، ويتم حفظها في القناة الحالية أيضا.
	- اضغط على زر MENU (القائمة).  $\Delta$
	- $\mathbf{r}$ اضغط على زر ▲ أو زر ▼ لاختيار "الوظيفة (Function)" ، واضغط على زر + أَو زر – .

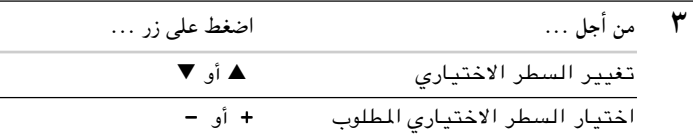

عند الانتهاء، اضغط على زر TV أو زر MENU (القائمة) تكرارا<br>للعودة الى المشاهدة العادية. ٤

26

12/14/02, 10:24 AM

# التمتع بالألعاب (حسب الموديل)

#### يمكنك التمتع بالألعاب *Farm Chicken*) مزرعة الفروج)), البمرمجة في هذا التلفزيون.

◈

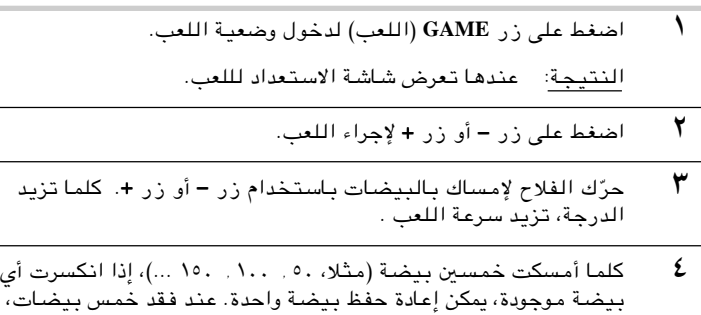

- ينتهي اللعب وفي نفس الوقت تعرض نافذة الدرجة النهائية. Æ©WLzUI«® **MENU** —" vKŽ jG{« ¨VFK« ¡UMŁ√ VFK« ·UI¹≈ œ—√ «–≈ ٥ وعندها تعرض نافذة الدرجه النهائيه على الشاشه.
- —" Ë√ ¨ ©WLzUI«® **MENU** —" vKŽ jG{« ¨VFK« qOGAð …œUŽ≈ œ—√ «–≈ ٦ − او زر + . عندها،تتحول نافذة الدرجه النهائيه الى نافذة الاستعداد للعب.
	- **V** للخروج من وضعية اللعب، اضغط على زر GAME (اللعب).

◈

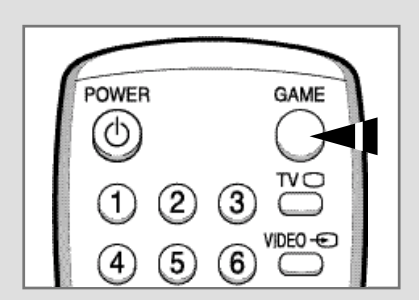

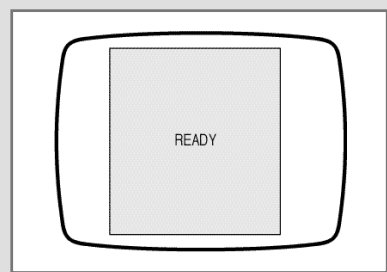

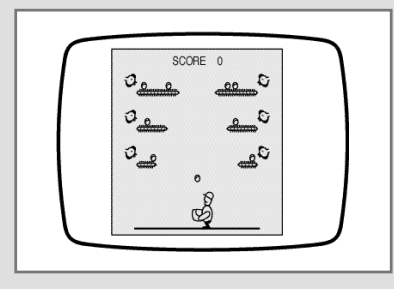

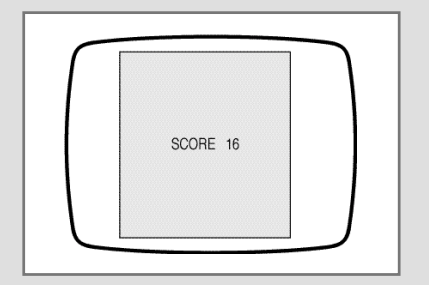

≤∑

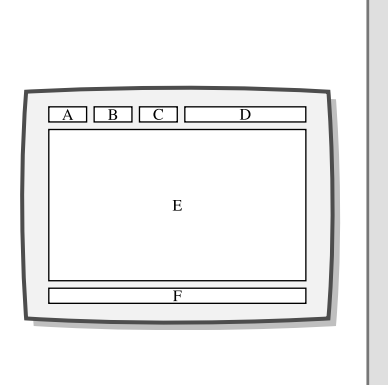

**ARB** 

### معظم قنوات التلفزيون تنقل "الصحيفة المتلفزة" هي المعلومات الكتابية و المعلومات تقدّم مثل :

- - ♦ نشرة الأخبار
	- ♦ تنبؤ الجو
- ♦ نتائج المبارايات الرياضية
- ♦ الترجمة عند الاستماع الصعب اليه

#### هذه المعلومات منقسمة البي ستة أصناف:

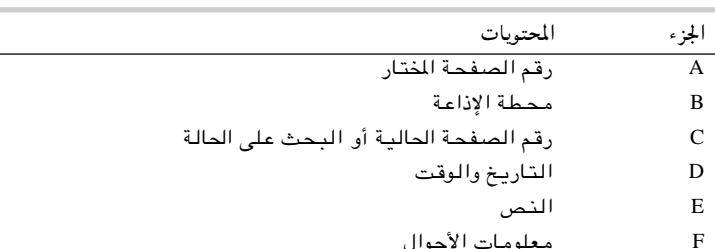

### عرض معلومات الصحيفة المتلفزة

حل شفرة الصحيفة المتلفزة (حسب الموديل)

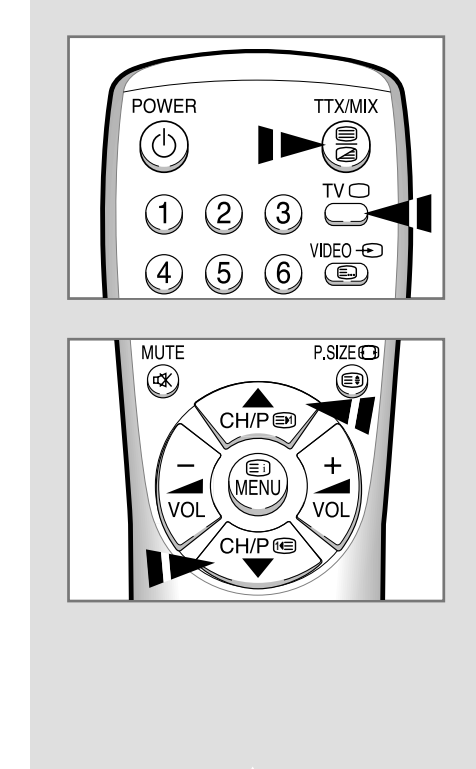

يكنك عرض معلومات الصحيفة المتلفزة في أي وقت ولكن لا بد من استقبال الإشارة القوية. وإلا :

- ♦ قد يحدث نقص المعلومات
- ♦ قد لا تعرض بعض الصفحات

لعمل وضعية الصحيفة المتلفزة وعرض صفحة المحتويات ؛

- $\lambda$ اختر القناة الخاصة بخدمات الصحيفة المتلفزة بواسطة استخدام زر ▲ (ڪ) أو زر ▼ (ڪ).
- $\mathbf{r}$ اضغط على زر TTX/MIX (الصحيفة المتلفزة/المزج) (إلا عمل وضعية الصحيفة المتلفزة.
- النتيجة: عندها تعرض صفحة المتويات (١٠٠ صفحة). يمكنك عرض هذه الصفحة في أي وقت بالضغط على زر INDEX (المتويات)  $\cdot$  (Ei)

28

- ٣ لعرض البرنامج الإذاعي الحقيقي مع صفحة الصحيفة المتلفزة في نفس<br>الوقت، ، اضغط على زر TTX/MIX (الصحيفة المتلفزة/المزج) (ﷺ).
	- اضغط على زر TVO للعودة الى المشاهدة العادية. ٤

12/14/02, 10:25 AM

 $\overline{\mathbf{Y}}$ 

### اختيار صفحة معينة للصحيفة المتلفزة

 $\overline{\mathbf{r}}$ 

#### اضغط على ازرار الارقام الموجودة على جهاز التحكم عن بعد لإدخال رقم الصفحة مباشرة:

⊕

- ادخل رقم الصفحة بالرقم الثلاثي الموضح في المحتويات بالضغط على<br>أزرار الأرقام المساوية مع رقم الصفحة.<br>أنروار الأرقام المساوية مع رقم الصفحة.  $\overline{\phantom{a}}$ النتيجة: عندها يزيد عداد الصفحة الحالية وتعرض الصفحة المختارة.
- اذا كانت الصفحة المختارة مربوطة ببعض الصفحات الثانوية ، تعرض<br>الصفحات الثانوية على التوالي. لتثبيت العرض على صفحة مختارة،  $\mathbf{r}$ اضغط على زر HOLD (البقاء)(هَ). اضغط على زر HOLD (البقاء) مرة اخْرِي للعودة الِّي الصورُة العاديَّة.

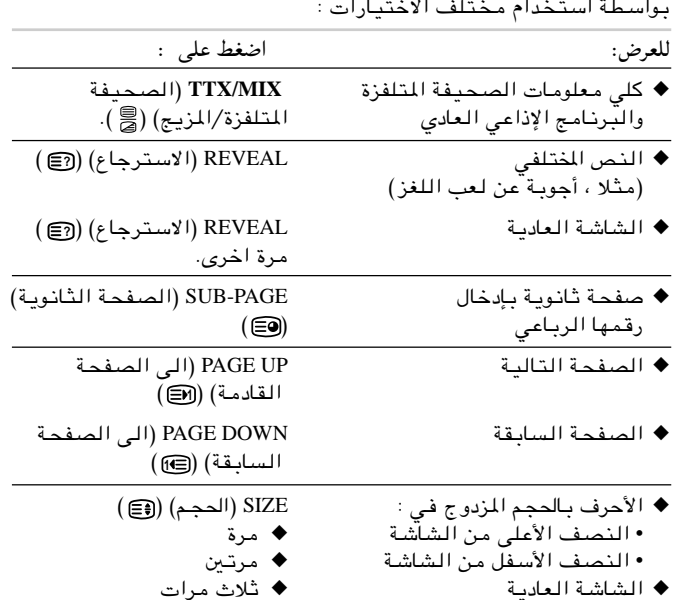

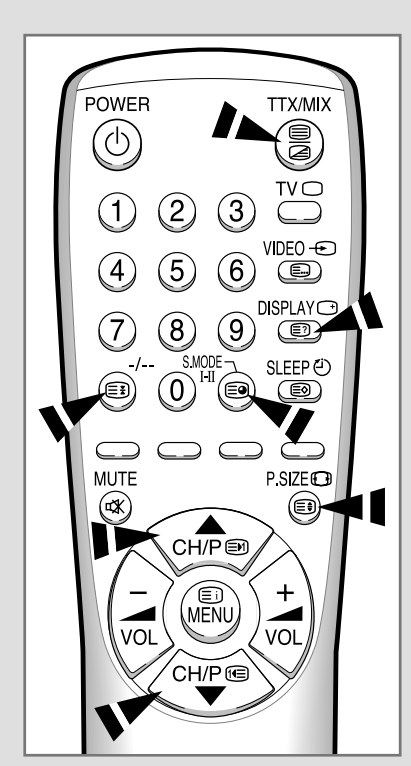

# $\bigoplus$

 $\bigoplus$ 

◈

 $\overline{Y}$ 

29

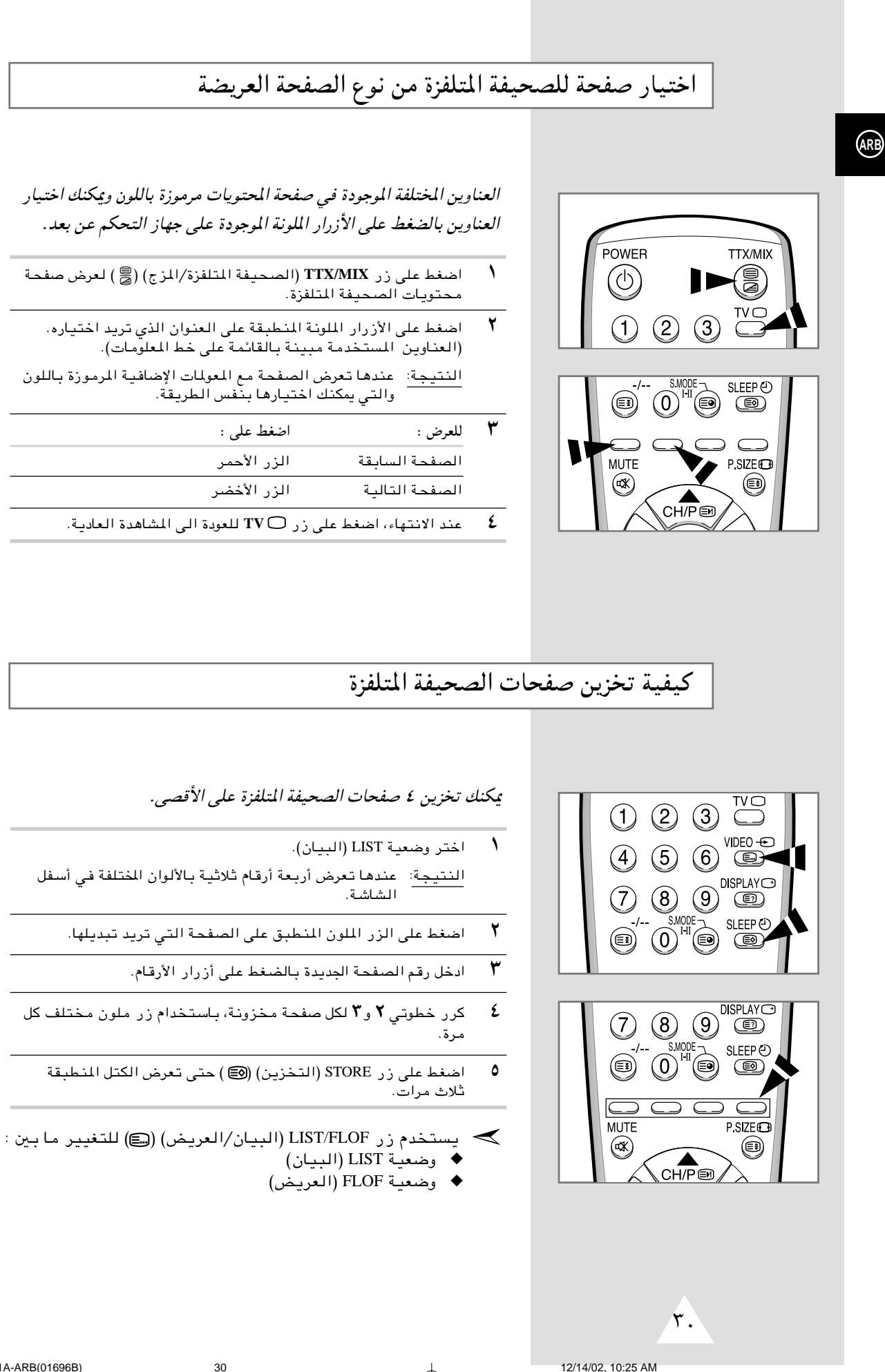

# مشاهدة الصورة من مصادر خارجية

عند توصيل أنظمة اوديو وفيديو مختلفة، يمكنك مشاهدة المصادر المختلفة باختيار المدخل المناسب.

◈

- $\Delta$ تأكد من تم جميع التوصيلات المطلوبة.
- شغل التلفزيون واضغط على زر ك<del>ا</del> VIDEO (الفيديو) مرة أو أكثر<br>حتى يعرض المدخل المطلوب.  $\blacktriangledown$
- ▶ اعتمادا على المصدر المختار، قد تظهر الصورة اوتوماتيكيا.
- ܐ لمشاهدة البرامج التلفزيونية مرة اخرى، اضغط على زر TV○<br>(التلفزيون) واختر رقم القناة المطلوبة.

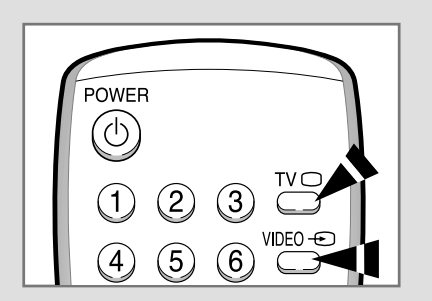

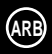

⊕

 $\sqrt{r}$ 

 $31$ 

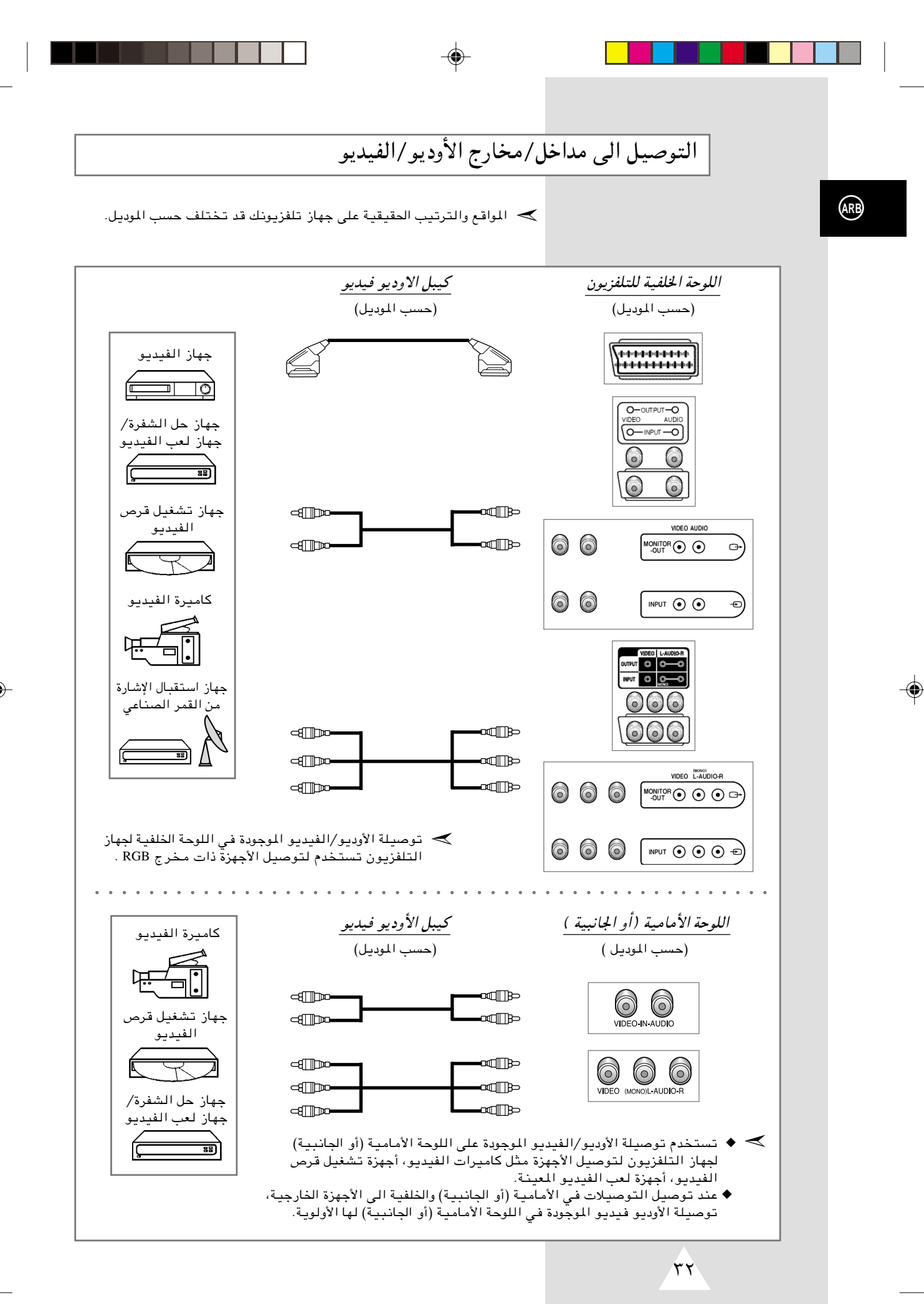

◈

 $32$ 

12/14/02, 10:25 AM

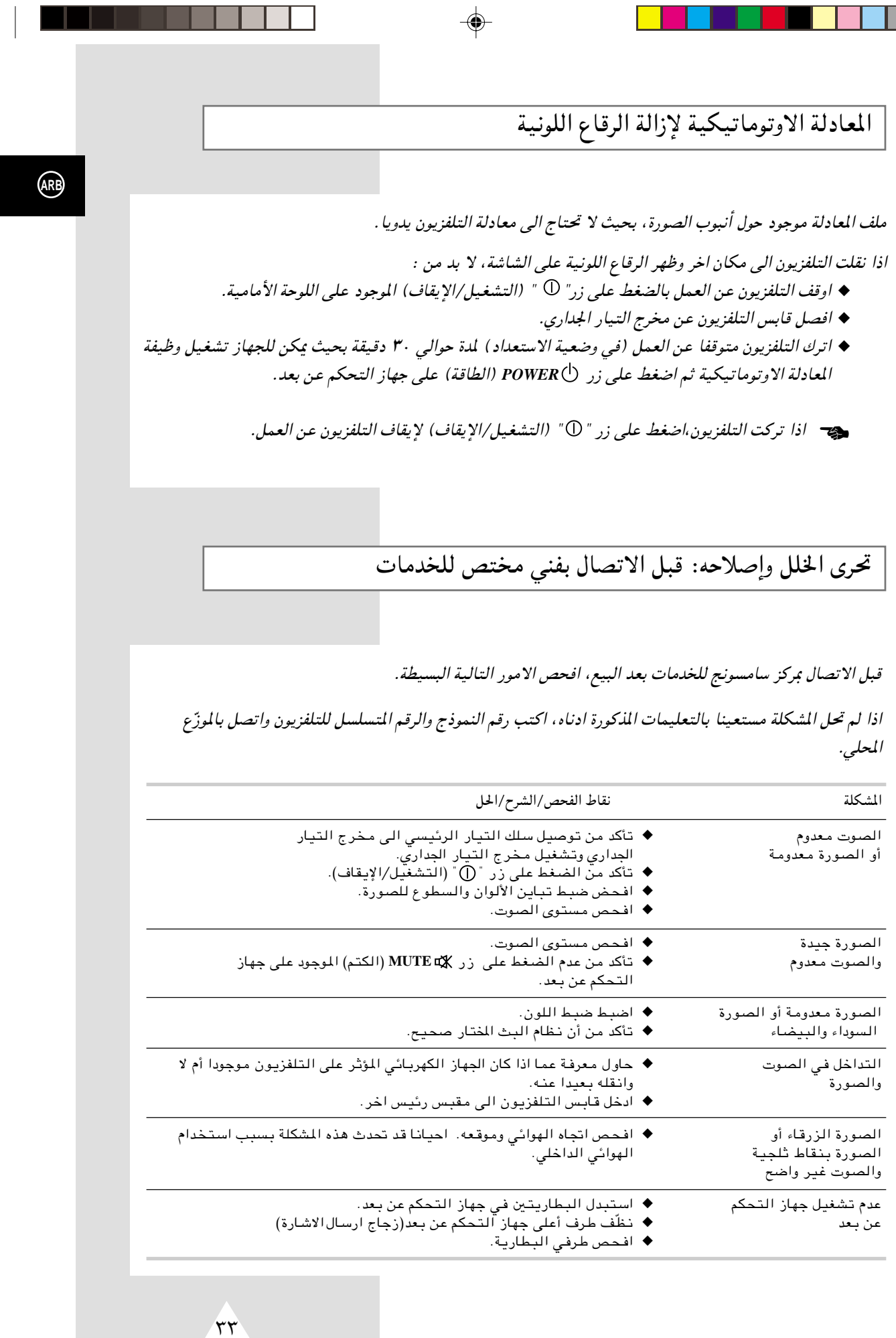

÷

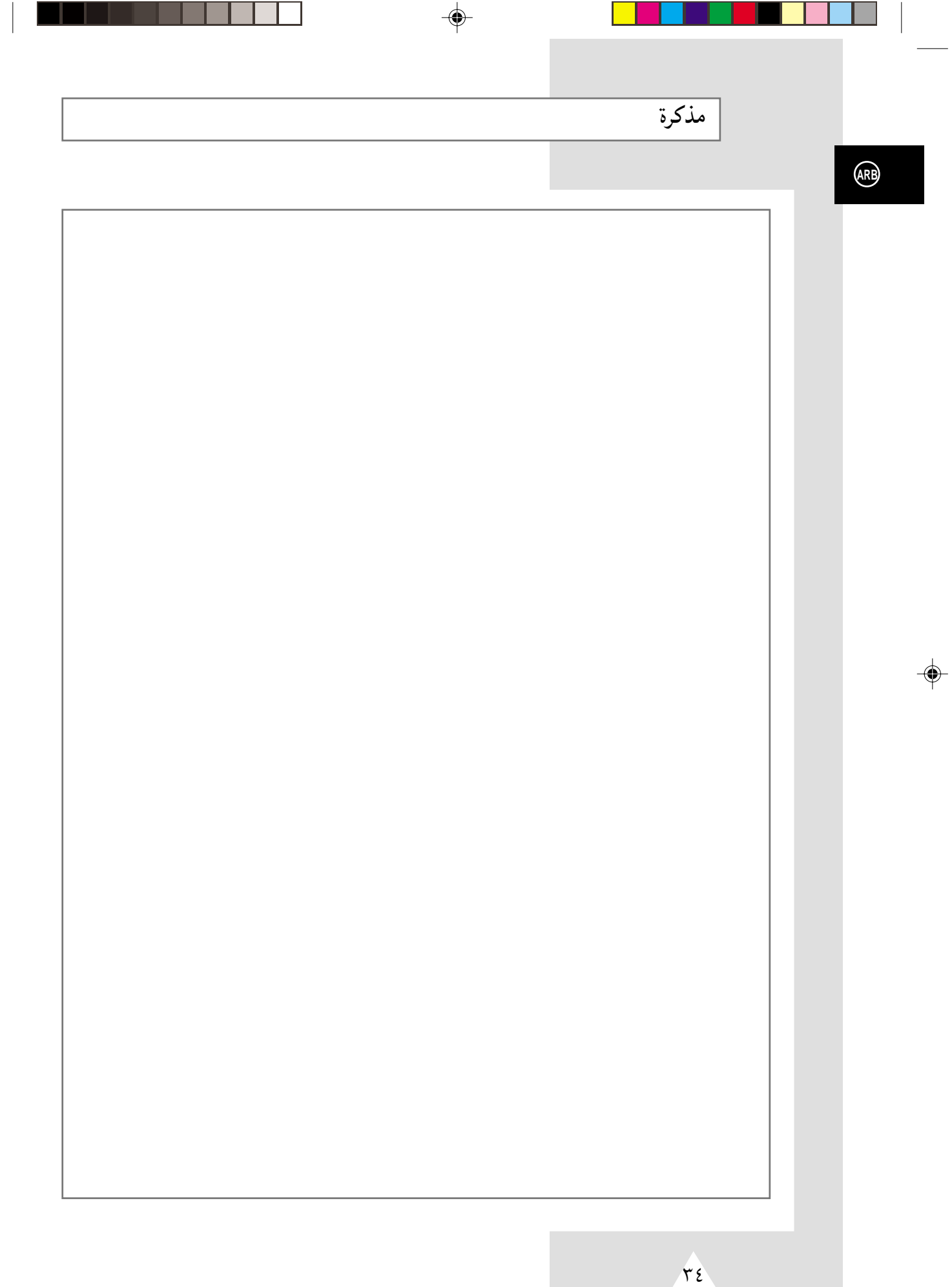

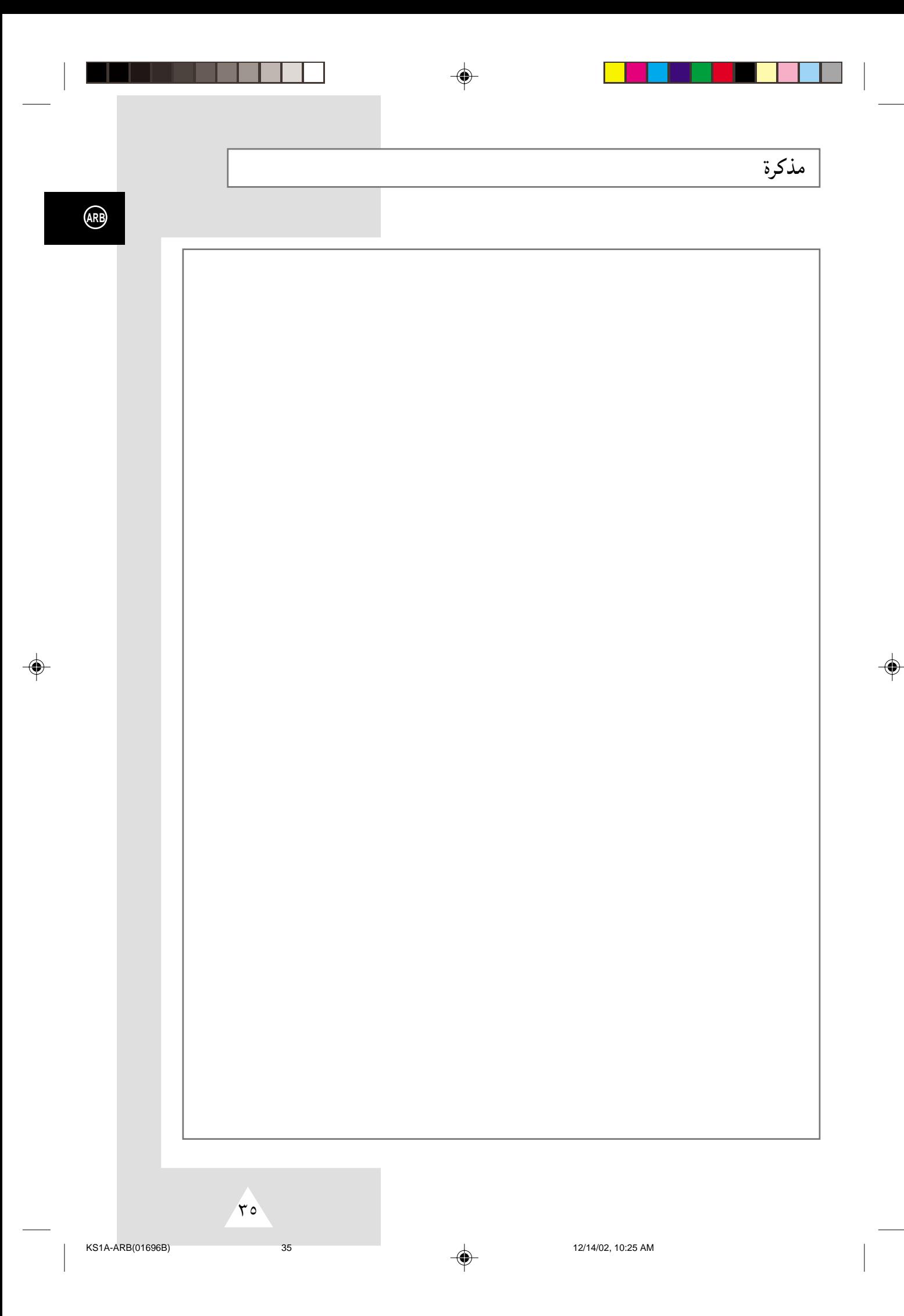

– الخدمة بعد البيع

– لا تتردد في اتصالك بتاجر أو مركز للخدمات في حالة أن<br>أي تغير في أداء الجهاز يشير الى أن الخطأ قد يحدث.

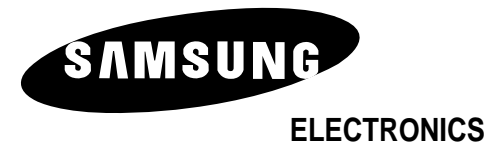

AA68-01696B (ARB)